# **TOSHIBA**

E6581636

# **TOSVERT VF-AS1/PS1 series**

# **Modbus TCP option unit Function Manual**

# **MBE001Z**

#### **NOTICE**

- 1. Make sure that this instruction manual is delivered to the end user of Modbus TCP option unit.
- 2. Read this manual before installing or operating the Modbus TCP option unit. Keep it in a safe place for reference.
- 3. All information contained in this manual are subject to change without notice. Please confirm the latest information on our web site "www.inverter.co.jp".

# Introduction

Thank you for purchasing the "Modbus TCP option (MBE001Z)" for the TOSVERT VF-AS1/PS1 inverter. Before using Modbus TCP option unit, carefully read and understand the safety precautions, this manual and the inverter instruction manual. This way you can utilize the excellent performance of this unit.

After reading this function manual, please keep it handy for future reference. For details of its general handling, see an instruction manual attached with the option unit.

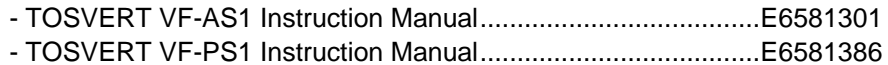

- MBE001Z Instruction Manual ....................................................E6581635

#### **Handling in general**

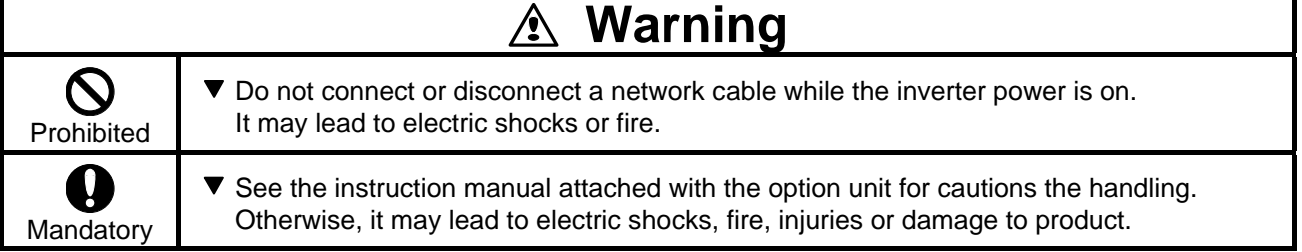

#### **Network control**

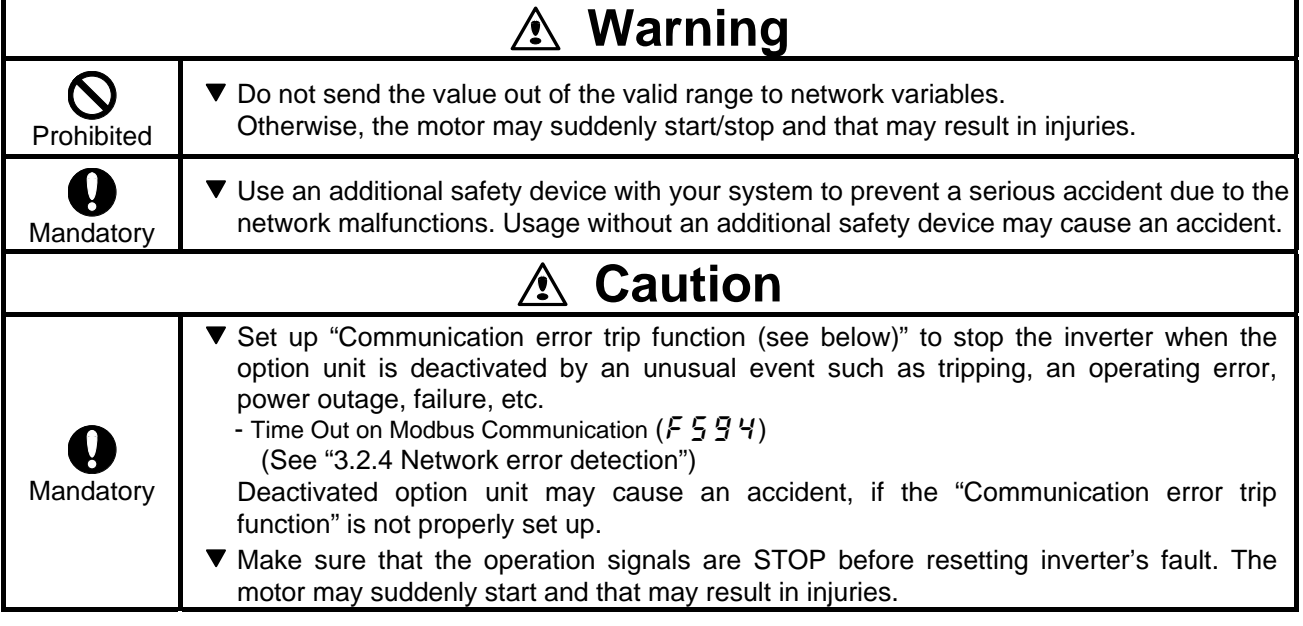

#### **Notes on operation**

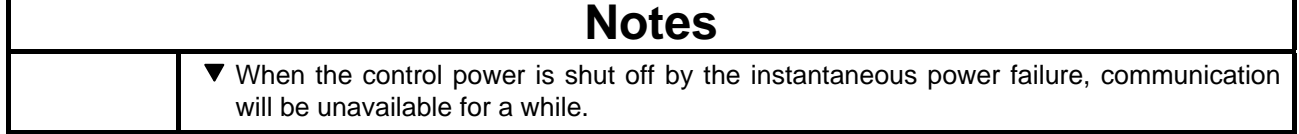

# Table of Contents

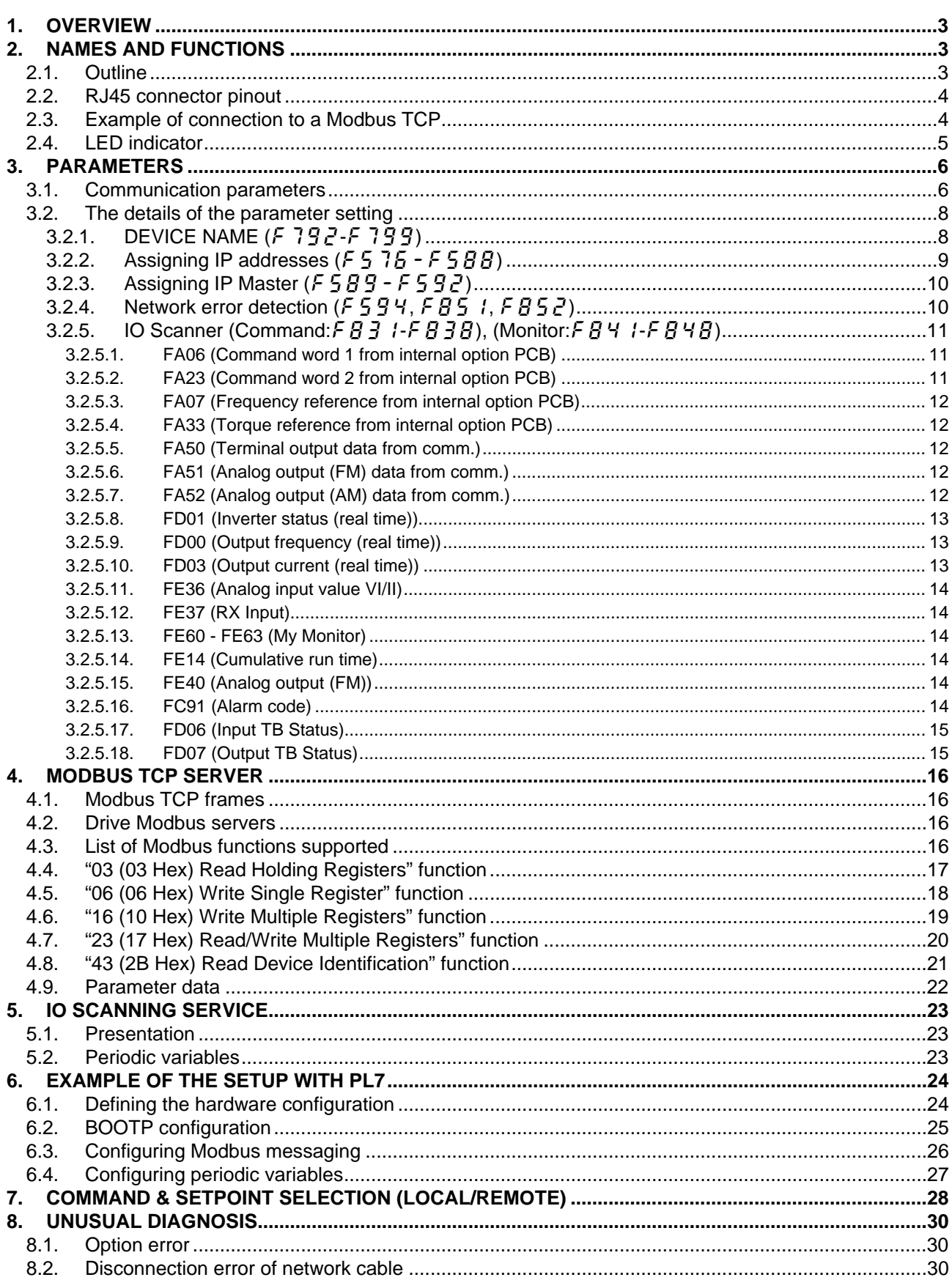

# <span id="page-3-0"></span>1. Overview

The Modbus TCP interface (MBE001Z) allows the VF-AS1/PS1 inverter to be connected into a Modbus TCP network.

MBE001Z is applicable for VF-AS1 (software version V150 or later) and VF-PS1(software version V650 or later).

# 2. Names and functions

The drawing below shows names and functions of main parts.

## **2.1. Outline**

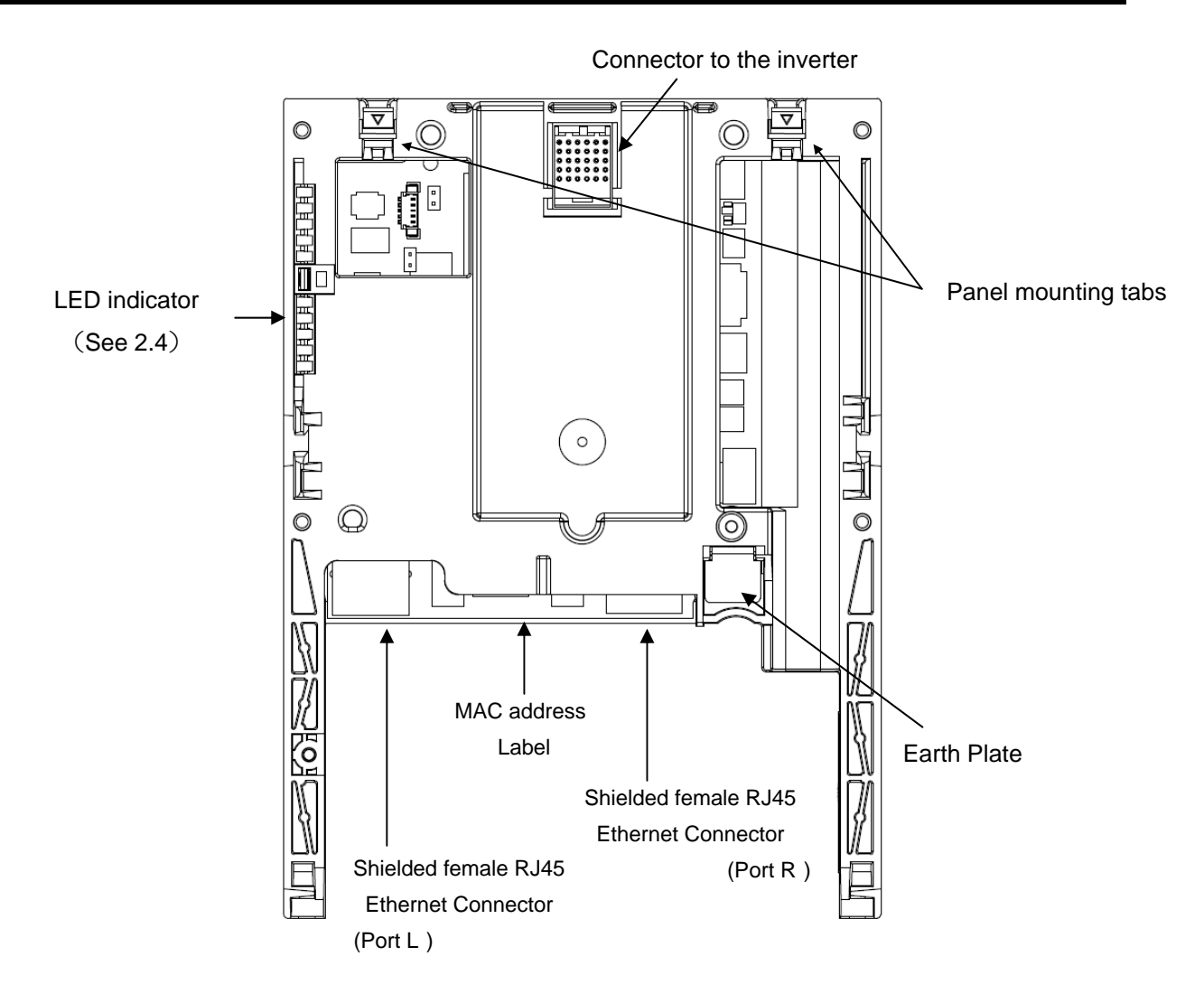

## <span id="page-4-0"></span>**2.2. RJ45 connector pinout**

The Modbus TCP card is equipped with two shielded RJ45 connectors. The shielding is connected to the drive ground.

Use a STP (shielded twisted pair) Ethernet cable

The transmission speed is detected automatically by the card (10 Mbps or 100 Mbps).

The card can operate in half duplex or full duplex mode, whether connected to a hub or a switch and regardless of the transmission speed (10 Mbps or 100 Mbps).

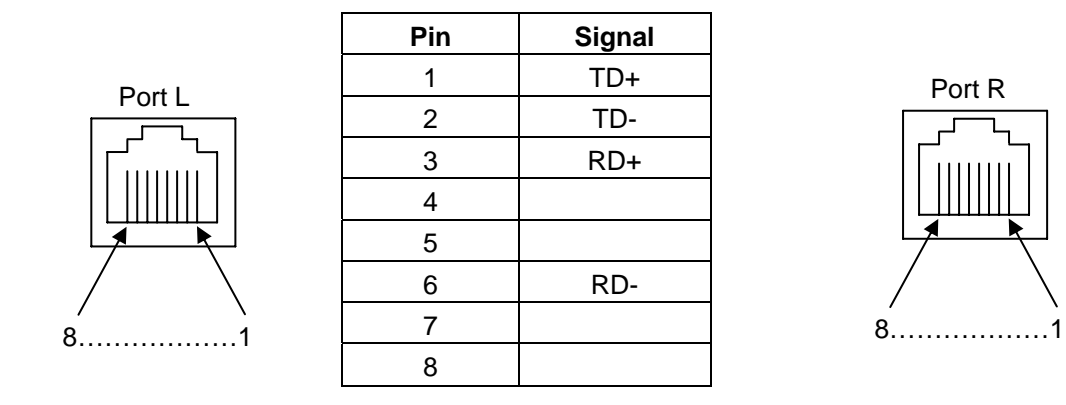

The card supports the ETHERNET 2 frame format (IEEE 802-3 not supported).

## **2.3. Example of connection to a Modbus TCP**

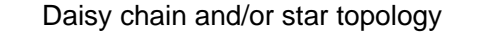

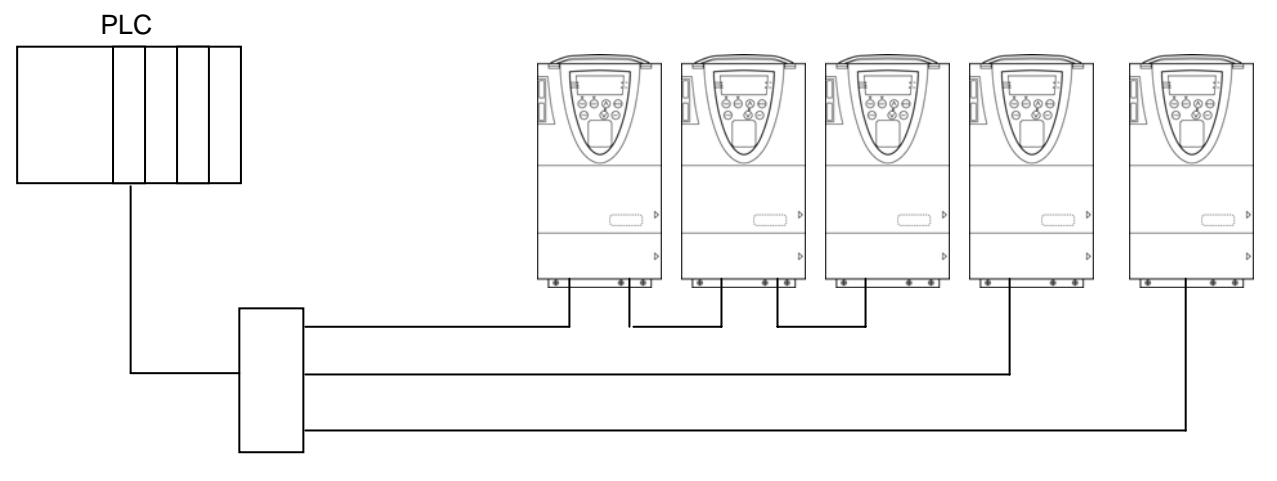

Ethernet switch

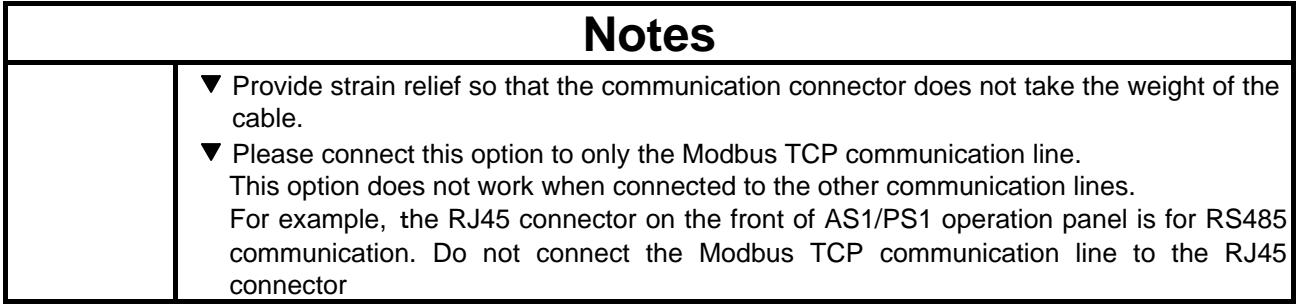

# <span id="page-5-0"></span>**2.4. LED indicator**

The LED shows the present status of the network and error.

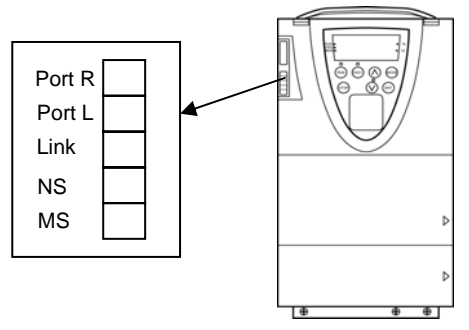

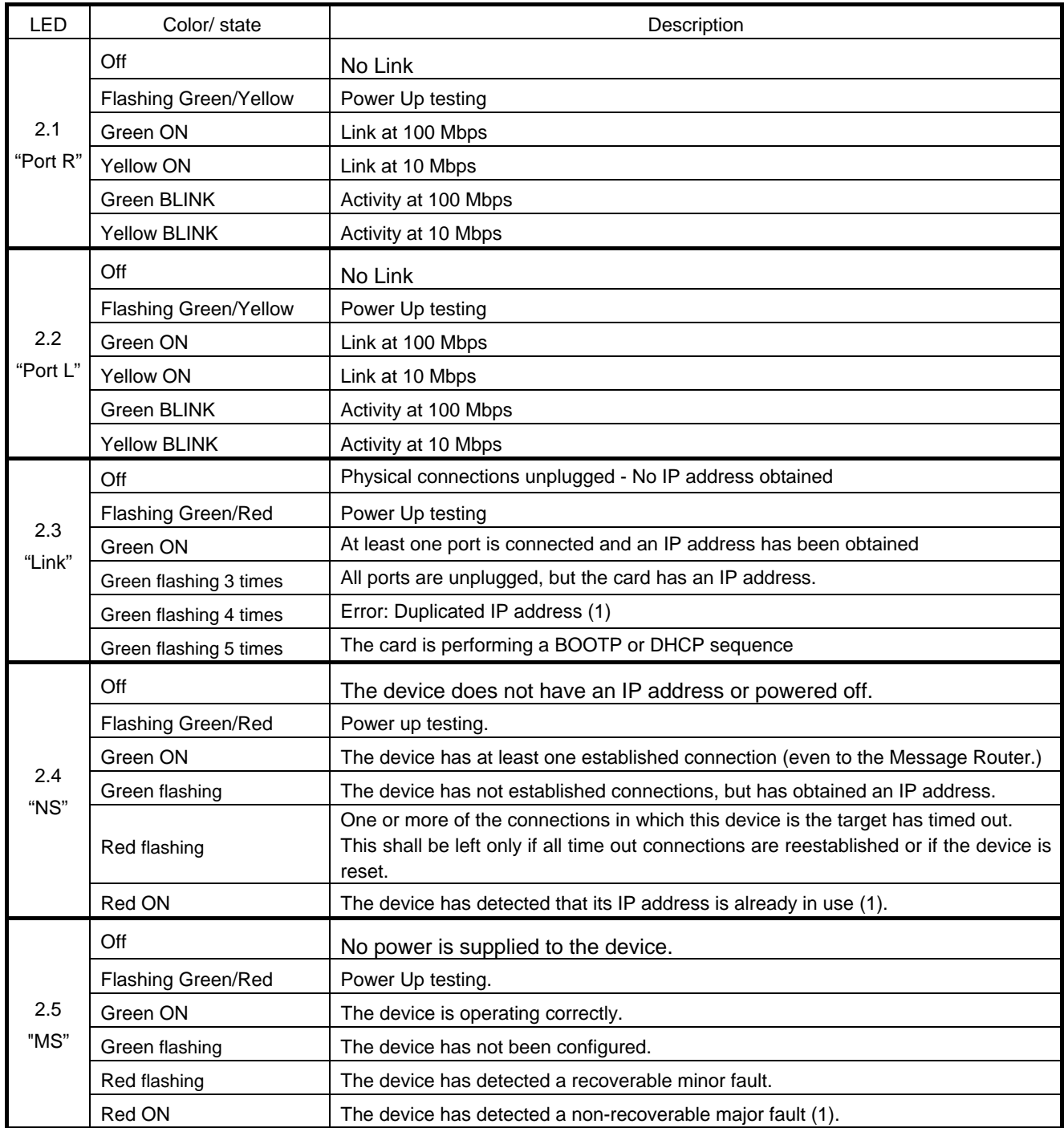

(1) In case of duplicate IP Address, the LED 2.3.is green flashing 4times, LED 2.4 and 2.5 are solid red.

# <span id="page-6-0"></span>3. Parameters

## **3.1. Communication parameters**

Set up the inverter parameters as follows. These parameters do not take effect until the inverter is reset. If these parameters are not set to correct value, this unit can not work normally.

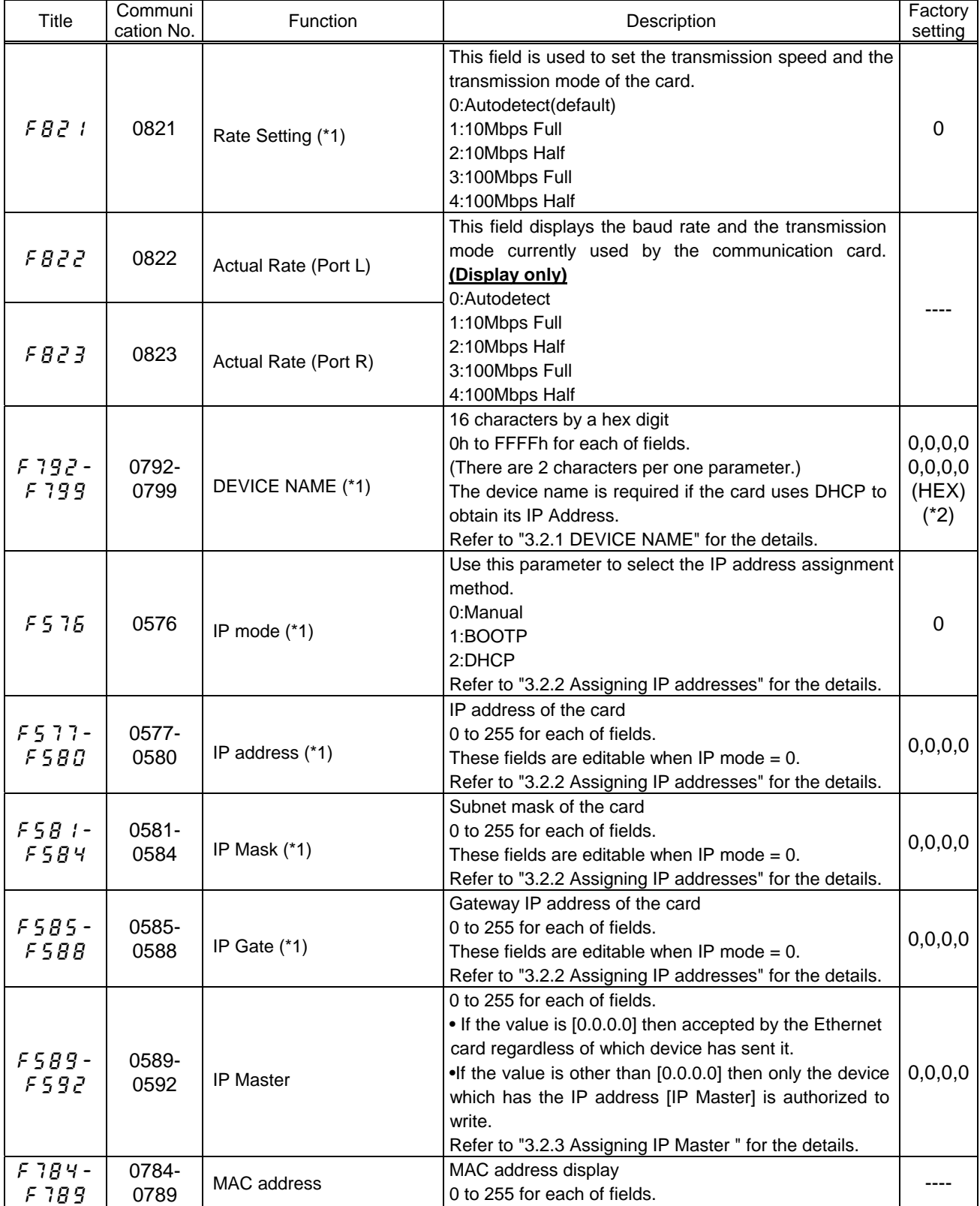

## E6581636

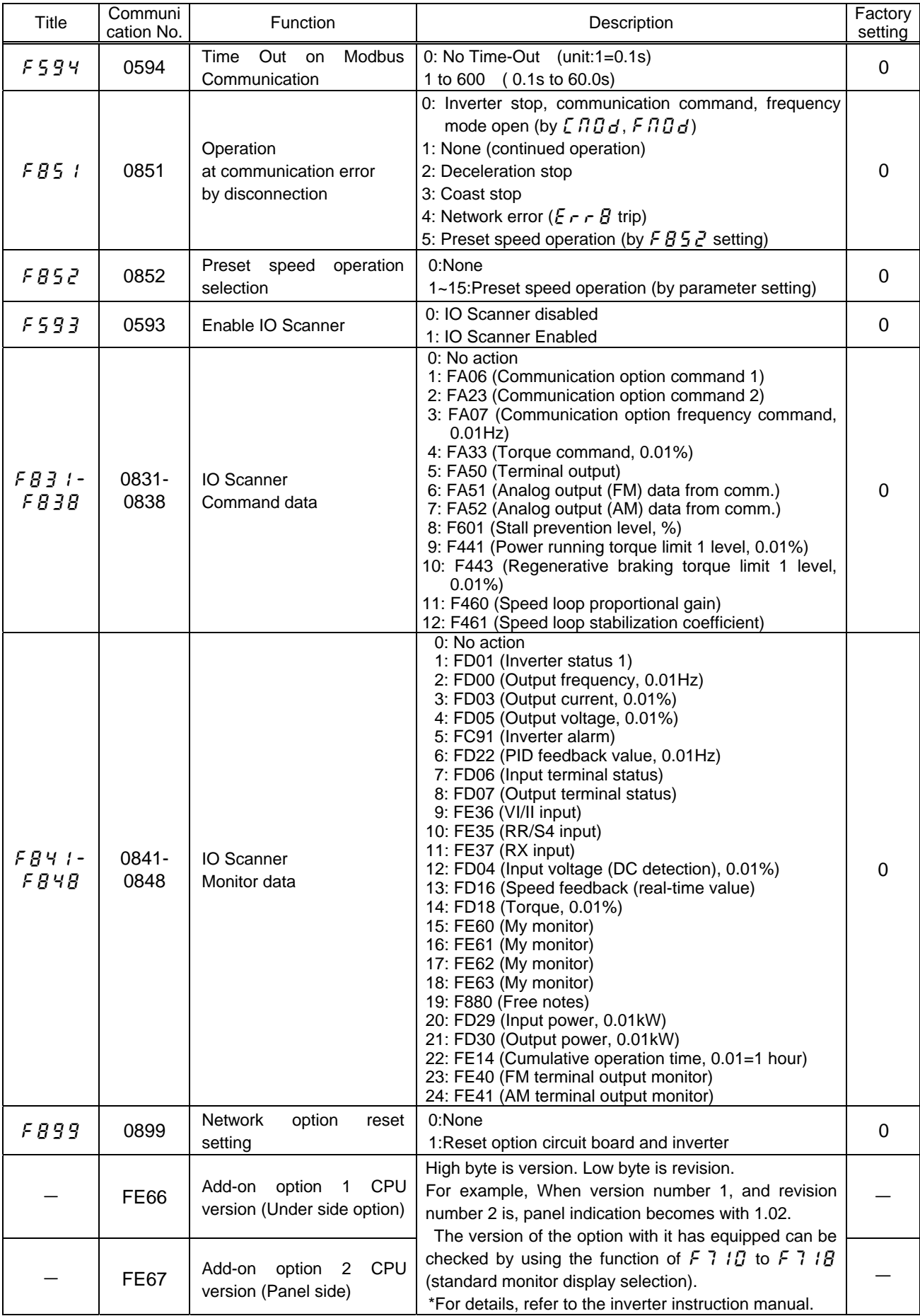

(\*1): This parameter is effective by reset. Please reset (power supply reset or  $FBB9=1$ ) after changing a set point.

(\*2): The Factory default setting parameter ( $\chi H$ ) does not work for this parameter.

## <span id="page-8-0"></span>**3.2. The details of the parameter setting**

## <span id="page-8-1"></span>**3.2.1. DEVICE NAME (**f792**-**f799**)**

Device Name can be used by a hex digit to 16 characters (DEVICE NAME  $(F792-F799)$  are 2 characters per one parameter.) The device name is required if the card uses DHCP to obtain its IP Address.

Please set the setting of the device name according to the following rules.

- 1. The parameter is displayed by the hexadecimal number.
- 2. One parameter shows two ASCII characters.
- 3. The relation between the device name and the parameter is as follows.

| <b>Chars</b>   | <b>Parameter</b>                                       | <b>ASCII</b>                    | Code  | <b>Setting data</b> |
|----------------|--------------------------------------------------------|---------------------------------|-------|---------------------|
| No.            |                                                        | (Ex.)                           | (EX.) | (Ex.)               |
| 1              | $F \ 7 \ 9 \ 2$ (Upper byte (8-15bit))                 | 'V'                             | 54h   | $F 792 = 5446h$     |
| $\overline{2}$ | $F \ 7 \ 9 \ 2$ (Lower byte (0-7bit))                  | 'F'                             | 46h   |                     |
| 3              | $F$ 79 $\frac{3}{2}$ (Upper byte (8-15bit))            | 'A'                             | 41h   | $F$ 79 $3 = 4153h$  |
| 4              | $F$ 79 $\frac{3}{2}$ (Lower byte (0-7bit))             | 'S'                             | 53h   |                     |
| 5              | $F \overline{7} \overline{9}$ 4 (Upper byte (8-15bit)) | '1'                             | 31h   | $F$ 794 = 312Dh     |
| 6              | $F$ 7 $9$ 4 (Lower byte (0-7bit))                      | $\ddot{\ }$                     | 2Dh   |                     |
| $\overline{7}$ | $F$ 795 (Upper byte (8-15bit))                         | 4'                              | 34h   | $F 795 = 3430h$     |
| 8              | $F$ 795 (Lower byte (0-7bit))                          | ʹΟ'                             | 30h   |                     |
| 9              | $F$ 795 (Upper byte (8-15bit))                         | $^{\prime}0^{\prime}$           | 30h   | $F$ 795 = 3037h     |
| 10             | $F$ 795 (Lower byte (0-7bit))                          | '7'                             | 37h   |                     |
| 11             | $F$ 79 7 (Upper byte (8-15bit))                        | $\mathfrak{c}=\mathfrak{b}$     | 00h   | $F 797 = 0000h$     |
| 12             | $F$ 7 $\overline{9}$ 7 (Lower byte (0-7bit))           | $\mathfrak{c}=\mathfrak{c}$     | 00h   |                     |
| 13             | $F \ 79B$ (Upper byte (8-15bit))                       | $\sqrt{2}$                      | 00h   | $F79B = 0000h$      |
| 14             | $F \ 798$ (Lower byte (0-7bit))                        | $\sqrt{2}$                      | 00h   |                     |
| 15             | $F$ 799 (Upper byte (8-15bit))                         | $\mathfrak{c}$ , $\mathfrak{p}$ | 00h   | $F799 = 0000h$      |
| 16             | $F$ 799 (Lower byte (0-7bit))                          | $\mathfrak{c}=\mathfrak{b}$     | 00h   |                     |

Example for Device Name ='VFAS1-4007'

## <span id="page-9-1"></span><span id="page-9-0"></span>**3.2.2.** Assigning IP addresses ( $F576-F5BB$ )

The drive needs 3 IP addresses.

\*The drive IP address.

\*The subnet mask.

\*The gateway IP address.

These fields are editable when IP mode  $(F\ 5\ 7\ 5) = 0$ .

If the address has been given by a BOOTP or a DHCP server, these fields are read only. •If you enter a value other than [0.0.0.0], dynamic addressing by a BOOTP or DHCP

- server is disabled.
- •After dynamic addressing by a BOOTP or DHCP server, the new address value is displayed.

They can be provided by:

\*A BOOTP server (correspondence between the MAC address and the IP addresses).

\*Or a DHCP server (correspondence between Device Name and IP addresses).

If an IP address other than [0.0.0.0] has been entered, assignment using a server is disabled.

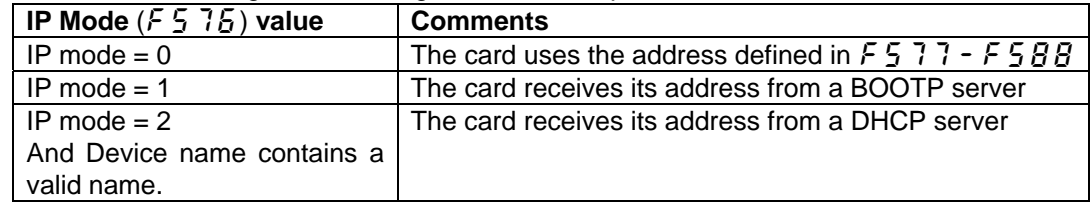

The address is assigned according to the IPmode parameter.

# <span id="page-10-2"></span><span id="page-10-1"></span>**3.2.3. Assigning IP Master (**f589-f592**)**

It is strongly recommended that control should be reserved for a single master device. If control were not to be reserved for a master device (for example a PLC): •Any other Modbus TCP Ethernet client could send unwanted commands. •Other clients could use the 8 available TCP connections and prevent the master from having control.

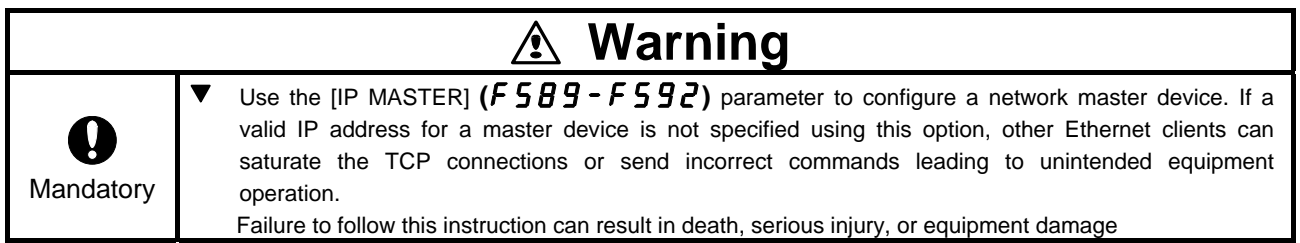

To configure this reservation, enter an IP address other than  $[0.0.0.0]$   $(0)$   $(0)$   $(0)$   $(0)$   $(0)$ .

#### **• If control has been reserved:**

All access to write from other IP addresses is not accepted (for example, adjustments or writing a setpoint).

2 TCP connections are reserved for this device. In this way, you avoid other TCP clients using all the available connections

(8 maximum) and the control master therefore no longer being able to access the drive Modbus TCP server.

When another device attempts to write :

- The response is error 4 (See 4.7 from 4.5)

#### **• If control has not been reserved (IP Master (**f589-f592**) = [0.0.0.0] ) :**

All access to write from any IP address is accepted.

## <span id="page-10-0"></span>**3.2.4. Network error detection (**f594**,** f851**,** f852**)**

Set the network communication loss action time to  $F594$ . The network loss action function starts from receiving the properly frame message. The action of the network communication loss is set by  $FBS1$ .

When setting of  $FBS$  is set other than 4 when it was detected, 't' alarm occurs with the inverter. In addition, in the case of  $F\overline{B}5$   $l= 5$ , it runs at designated frequency in "Preset speed operation selection( $\overline{F} \overline{B} \overline{S}$ )".

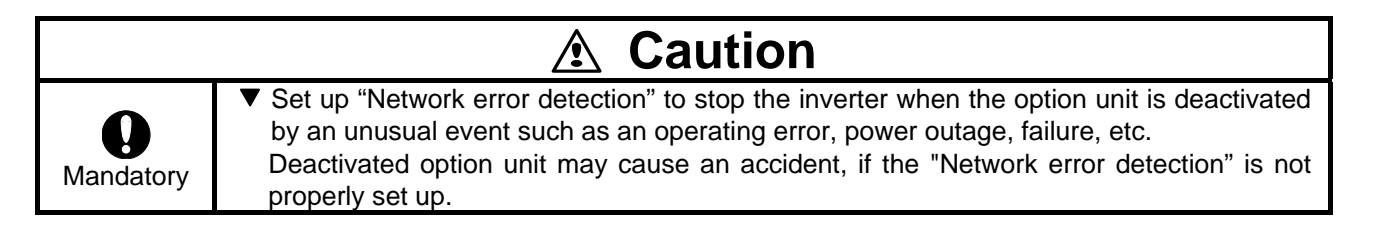

## <span id="page-11-0"></span>**3.2.5. IO Scanner (Command:**f831**-**f838**), (Monitor:**f841**-**f848**)**

The outline is indicated about the setting item of parameter IO Scanner Command data (FB 31 - FB 3B), and IO Scanner Monitor data (FB 4 1 - FB 4B). Please refer to a communication functional description (VF-AS1: E6581315/VF-PS1: E6581413) for details.

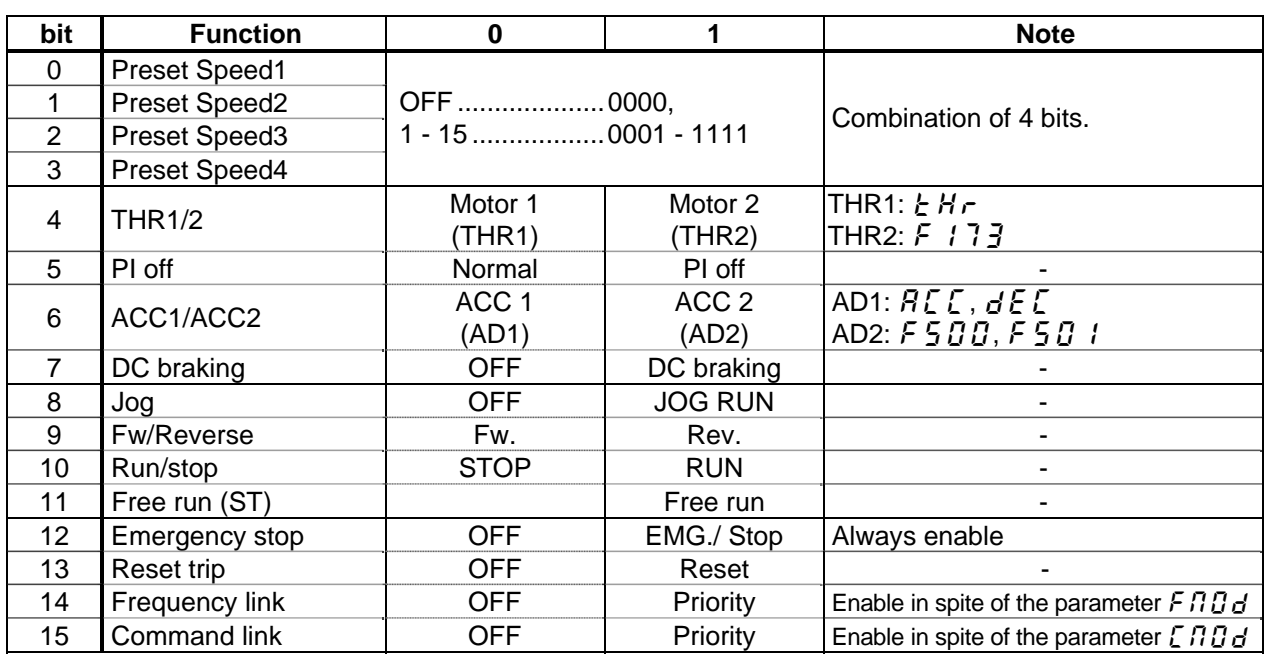

### **3.2.5.1. FA06 (Command word 1 from internal option PCB)**

## **3.2.5.2. FA23 (Command word 2 from internal option PCB)**

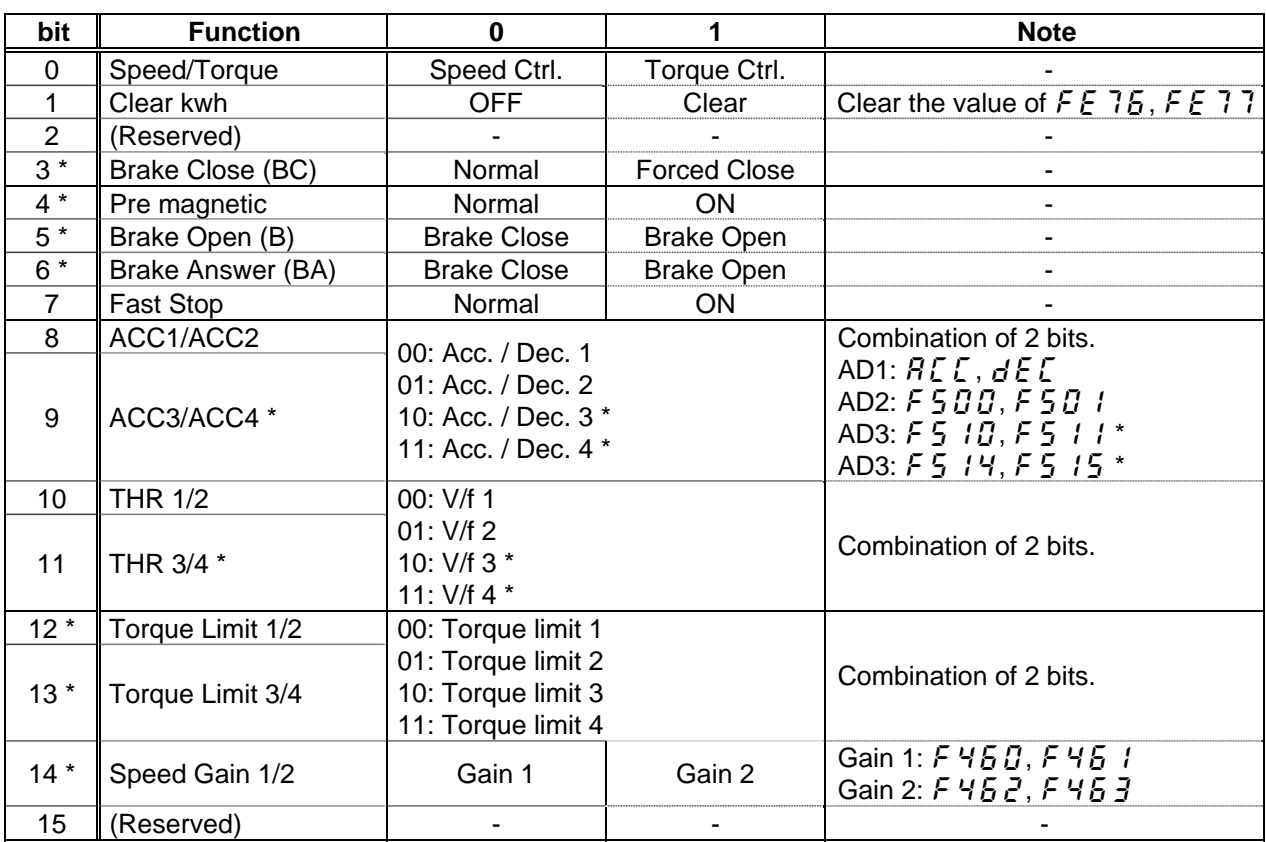

\* These functions are reserved in VF-PS1.

## <span id="page-12-0"></span>**3.2.5.3. FA07 (Frequency reference from internal option PCB)**

Frequency reference is set up in units of 0.01Hz using hexadecimal number format. For example, when "Frequency reference" is set up to 80Hz, since the minimum unit is 0.01Hz,  $80 / 0.01 = 8000(Dec) = 1F40h(Hex)$ 

### **3.2.5.4. FA33 (Torque reference from internal option PCB)**

Torque reference is set up in units of 0.01% using hexadecimal number format. For example, when "torque reference" is set up to 50%, since the minimum unit is 0.01%,  $50 / 0.01 = 5000(Dec) = 1388h(Hex)$ 

### **3.2.5.5. FA50 (Terminal output data from comm.)**

By setting up the data of the bit 0 - 6 of terminal output data (FA50) from communication, setting data (0 or 1) can be outputted to the output terminal.

Please select the functional number 92 - 105 as the selection (F  $130 - F$   $138$ , F  $158$ , F  $159$ ) of the output terminal function before using it.

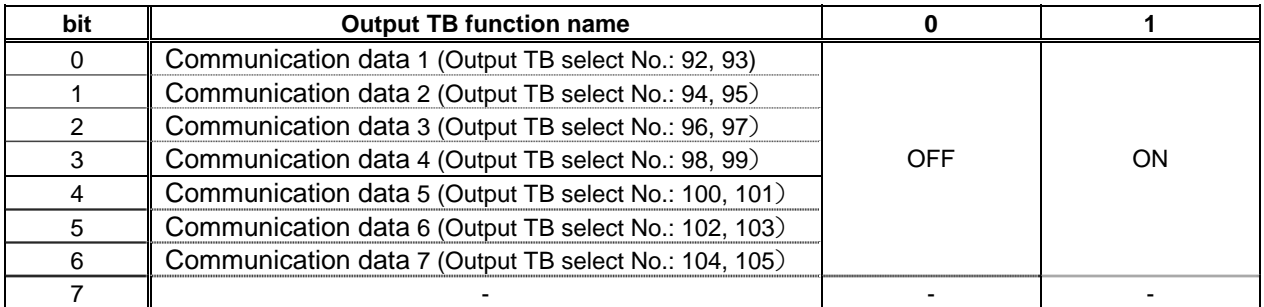

### **3.2.5.6. FA51 (Analog output (FM) data from comm.)**

The data set as the parameter FA51 can output to FM terminal.

The data adjustment range is 0 - 2047 (resolution: 11 bits).

Please select 31 (analog output for communication) as FM terminal meter selection parameter ( $F \cdot T \cdot 5L$ ) before using it.

Please refer to "Meter setting and adjustment" Section of the VF-AS1/PS1 instruction manual for details.

### **3.2.5.7. FA52 (Analog output (AM) data from comm.)**

The data set as the parameter FA52 can output to AM terminal.

The data adjustment range is 0 - 2047 (resolution: 11 bits).

Please choose 31 (analog output for communication) as AM terminal meter selection parameter  $(RB5L)$  before using it.

Please refer to "Meter setting and adjustment" Section of the VF-AS1/PS1 instruction manual for details.

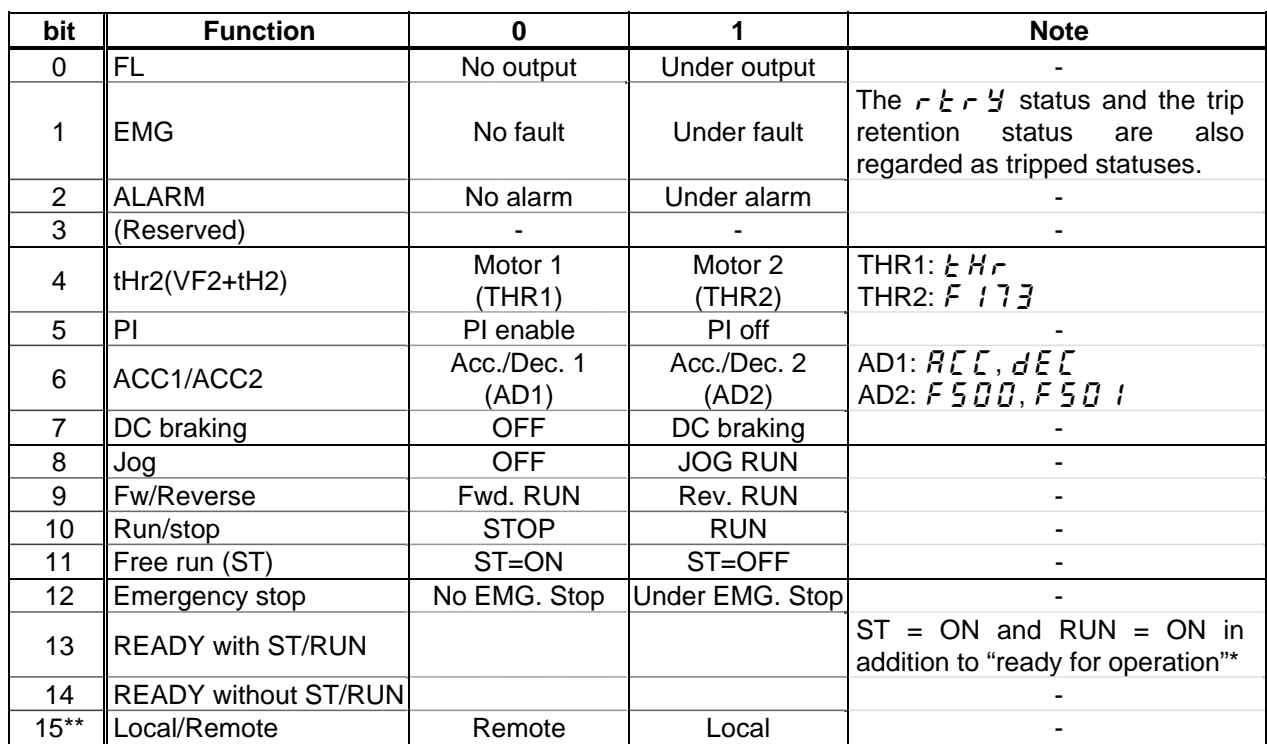

#### <span id="page-13-0"></span>**3.2.5.8. FD01 (Inverter status (real time))**

\* Ready for operation: Initialization completed, not a stop due to a failure, no alarm issued, not  $\overline{H}I\overline{F}F$ , not a forced stop due to  $\ell$ , not a forced stop due to a momentary power failure.

\*\* This function is reserved in VF-AS1.

#### **3.2.5.9. FD00 (Output frequency (real time))**

The current output frequency is read in units of 0.01Hz using hexadecimal number format. For example, when the output frequency is 80Hz, 1F40h (hexadecimal number) are read.

Since the minimum unit is 0.01Hz,

1F40h (Hex) =  $8000$ (Dec) \* 0.01 = 80 (Hz)

The following parameters are also the same as this parameter.

- FD22 (Feedback value of PID (real time)) ................................. Unit: 0.01Hz
- FD16 (PG feedback or Estimated speed (real time))................. Unit: 0.01Hz
- FD29 (Input power (real time))................................................... Unit: 0.01kW
- FD30 (Output power (real time))................................................ Unit: 0.01kW

#### **3.2.5.10. FD03 (Output current (real time))**

The output current is read in units of 0.01% using hexadecimal number format. For example, when the output current of the rated current 4.8A inverter is 50% (2.4A), 1388h (hexadecimal number) is read.

Since the minimum unit is 0.01%,

1388h (Hex) = 5000 (Dec)  $*$  0.01 = 50 (%)

The following parameters are also the same as this parameter.

- FD05 (Output voltage(real time)................................................... Unit: 0.01% (V)
- FD04 (Voltage at DC bus (real time) ............................................ Unit: 0.01%(V)
- FD18 (Torque) .............................................................................. Unit: 0.01% (Nm)\*

\* When the motor information connected to the inverter set to the parameter ( $F$  4 $B$ 5 -  $F$  4  $I$  5), torque monitor value "100%" is same as the rated torque of a motor in general.

## <span id="page-14-0"></span>**3.2.5.11. FE36 (Analog input value VI/II)**

The value inputted into the VI/II terminal is read. The value range is 0h to 2710h (0 to 100.00 %).

- FE35 (RR Input) is also the same as this parameter.

### **3.2.5.12. FE37 (RX Input)**

The value inputted into the RX terminal is read. The value range is D8F0h to 2710h (-100.00 to +100.00 %).

### **3.2.5.13. FE60 - FE63 (My Monitor)**

Refer to the function Manual (E6581335).

#### **3.2.5.14. FE14 (Cumulative run time)**

The operated cumulative time is read using hexadecimal number format. For example, when cumulative operation time is 18 hours, 12h (18 hours) is read. 12h (Hex) = 18 (Dec., hour)

### **3.2.5.15. FE40 (Analog output (FM))**

The output value of FM terminal is read. The value range is set to 0 to 10000 (2710h).

- FE41 (AM terminal output monitor) is also the same as this parameter.

#### **3.2.5.16. FC91 (Alarm code)**

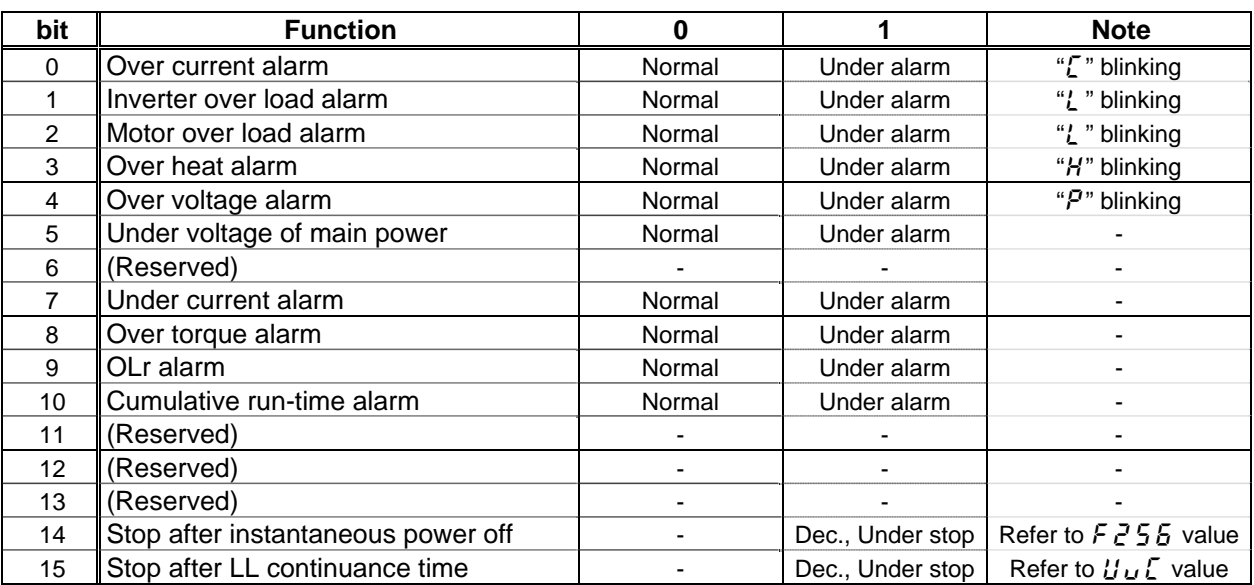

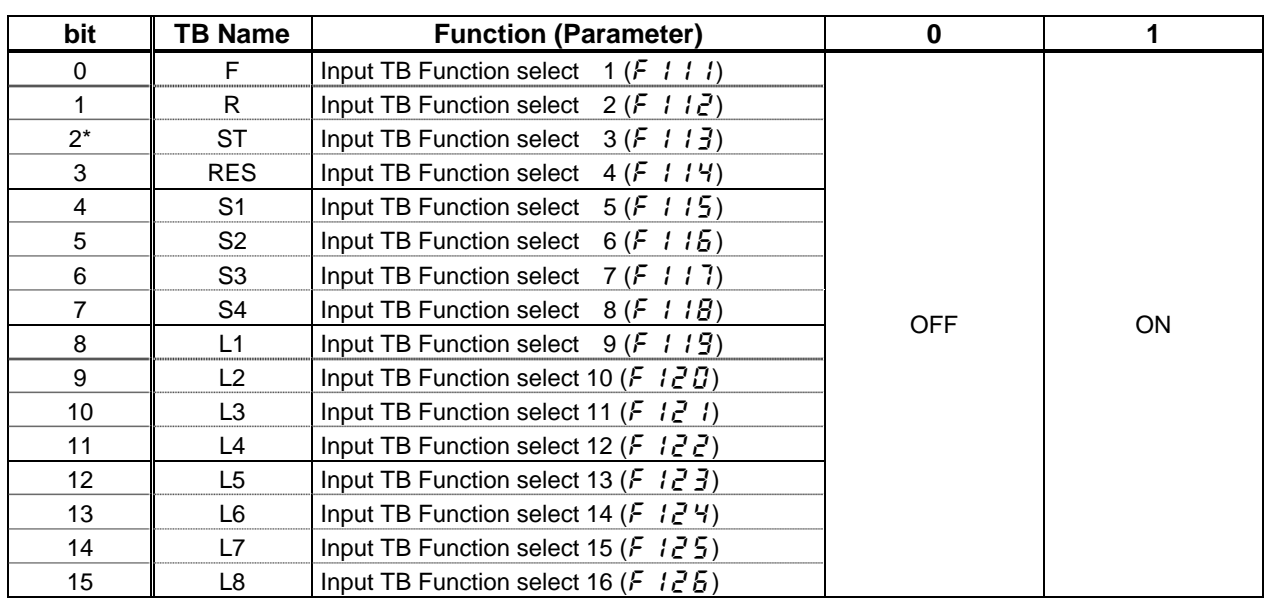

## <span id="page-15-0"></span>**3.2.5.17. FD06 (Input TB Status)**

\* This function is reserved in VF-PS1.

## **3.2.5.18. FD07 (Output TB Status)**

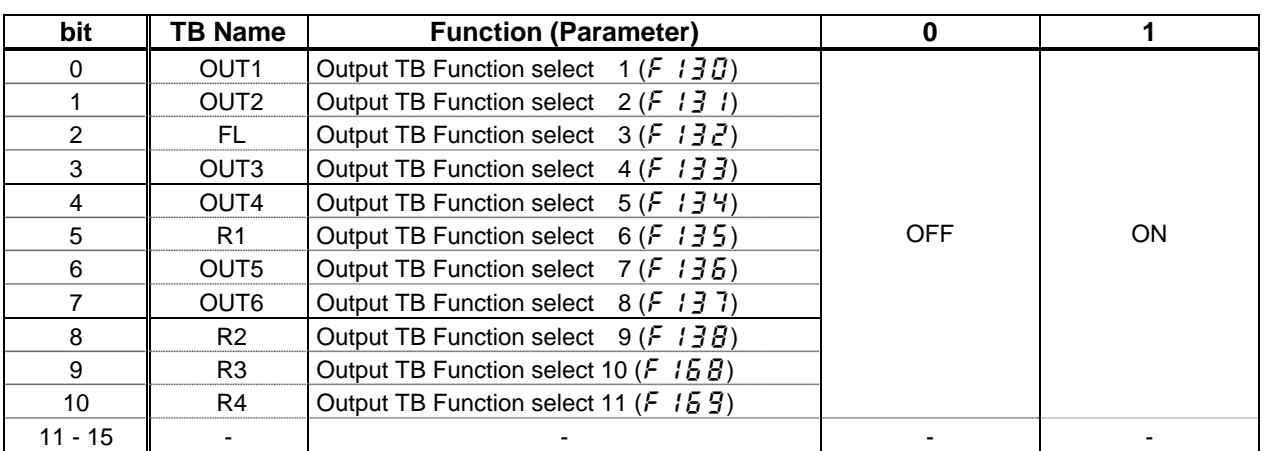

# <span id="page-16-0"></span>4. Modbus TCP server

## **4.1. Modbus TCP frames**

Modbus TCP frames consist of a header and a Modbus request.

#### **Header format:**

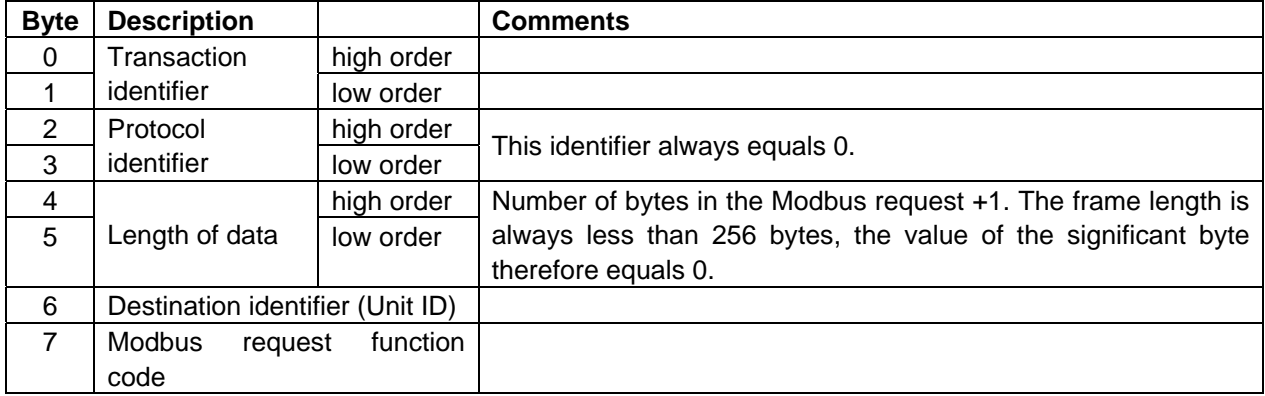

The frame header returned by the VF-AS1/PS1 server is identical to that of the frame sent by the client.

### **4.2. Drive Modbus servers**

The destination identifier (Unit ID) is used to access drive Modbus TCP servers:

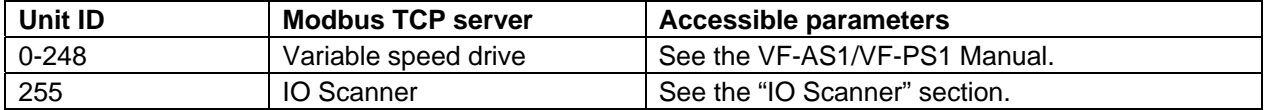

## **4.3. List of Modbus functions supported**

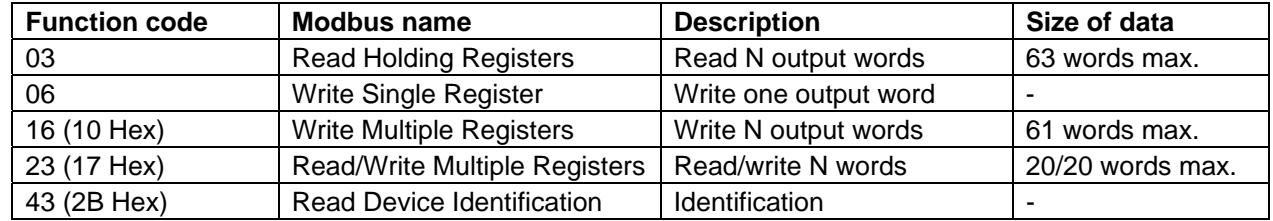

## <span id="page-17-0"></span>**4.4. "03 (03 Hex) Read Holding Registers" function**

This Modbus request is used to read the values of a number (No. of Points) of adjacent words starting at the address indicated (Starting Address). The values read are restored one after another, at the end of the response (First Point Data  $\rightarrow$  Last Point Data).

#### Request format:

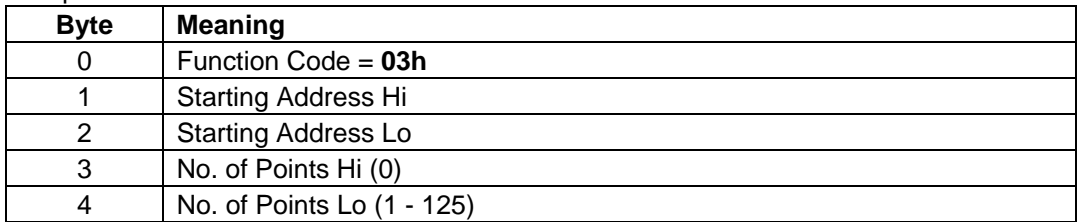

#### Response format:

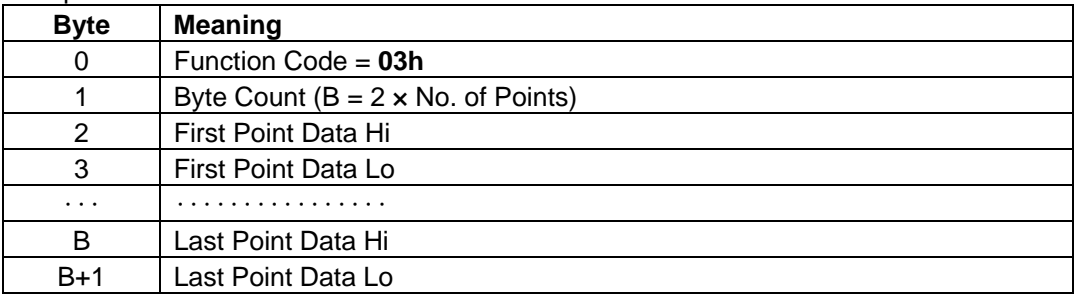

#### Exception response format:

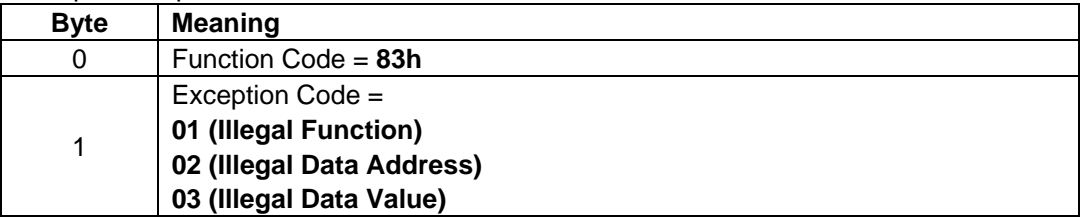

## **Notes**

 If the communication number that doesn't exist is read, the option returns 8000h(HEX).  $\blacktriangledown$ 

## <span id="page-18-0"></span>**4.5.** "**06 (06 Hex) Write Single Register" function**

This Modbus request is used to write a given value (Preset Data) to the address supplied (Register Address).

#### Request format:

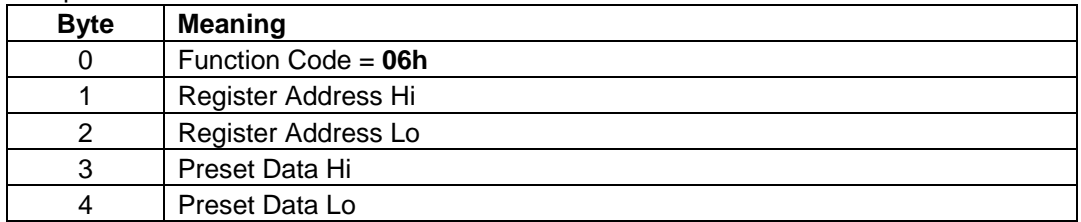

#### Response format:

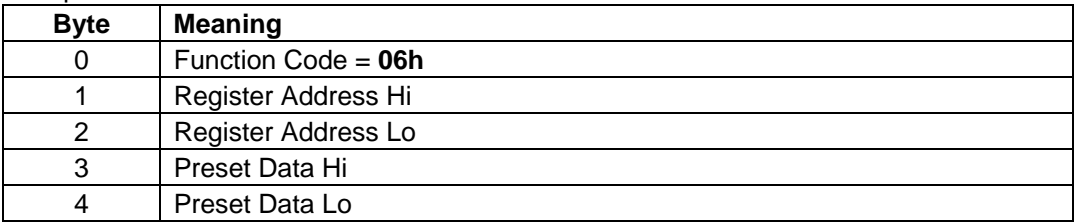

#### Exception response format:

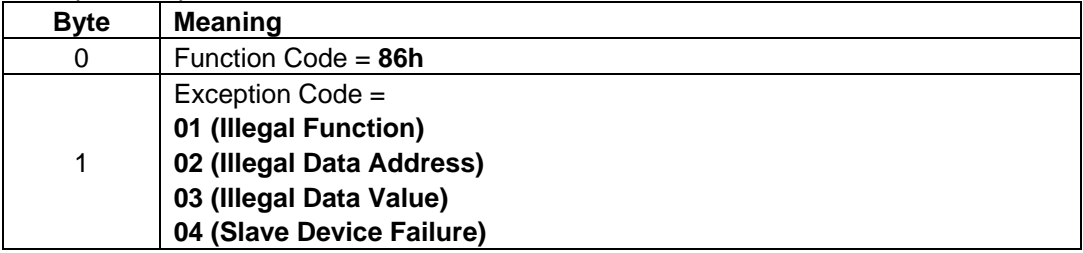

# **Notes**

 As for the EEPROM parameter, first the data is written to RAM, after that the data is written to EEPROM. Some EEPROM parameters cannot be changed during the inverter is running.

When write to EEPROM parameter that will change inverter status from stop to run, the inverter must be in the state that it cannot run.

For example: To write to EEPROM, the inverter must open ST-CC. (display shows "OFF") If not, the data is only written to RAM.

- The Life of EEPROM is approximately 100,000 times. Avoid writing a command more than 100,000 times to the same parameter of the Inverter.
- **V** Please access only parameters in document.

# <span id="page-19-0"></span>**4.6.** "**16 (10 Hex) Write Multiple Registers" function**

This Modbus request is used to write a number (No. of Registers) of adjacent words starting at a given address (Starting Address). The values to be written are supplied one after another (First Register Data  $\rightarrow$  Last Register Data).

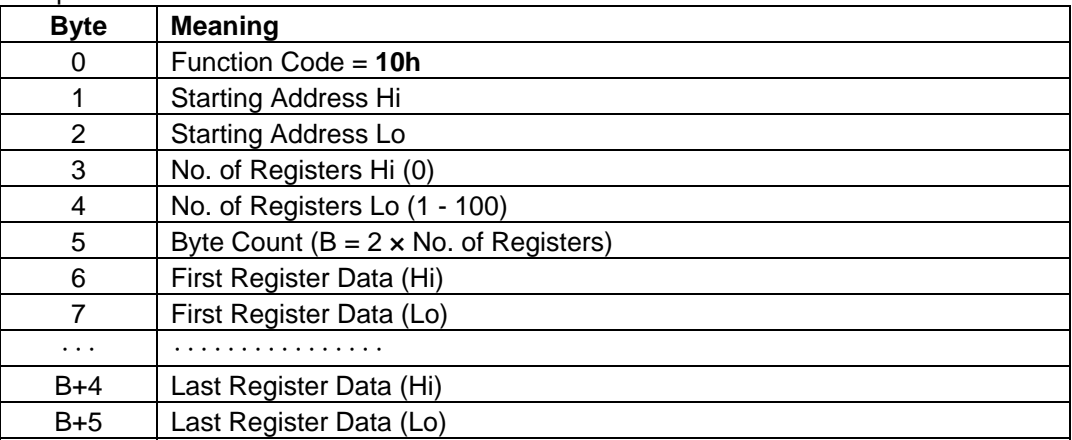

Request format:

#### Response format:

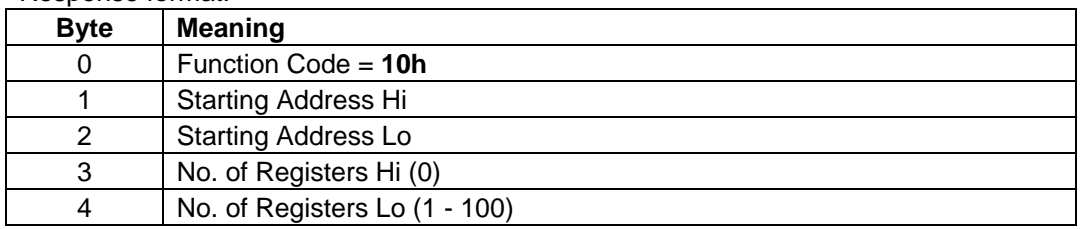

Exception response format:

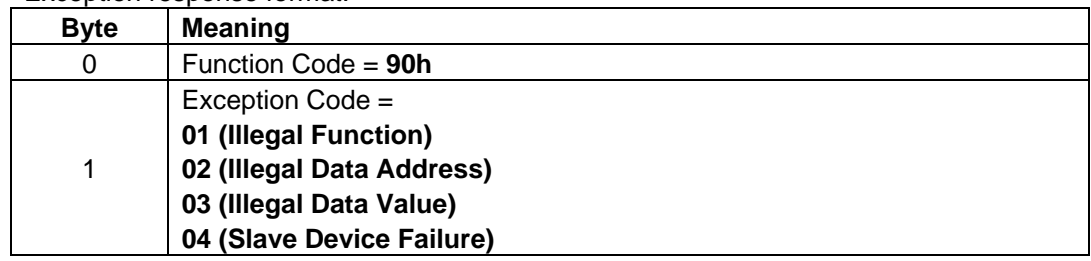

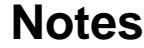

- As for the EEPROM parameter, first the data is written to RAM, after that the data is written to EEPROM. Some EEPROM parameters cannot be changed during the inverter is running. When write to EEPROM parameter that will change inverter status from stop to run, the inverter must be in the state that it cannot run. For example: To write to EEPROM, the inverter must open ST-CC. (display shows "OFF") If not, the data is only written to RAM.
- The Life of EEPROM is approximately 100,000 times. Avoid writing a command more than 100,000 times to the same parameter of the Inverter.
- $\blacktriangledown$  Please access only parameters in document.

## <span id="page-20-0"></span>**4.7. "23 (17 Hex) Read/Write Multiple Registers" function**

The "Read/Write Multiple Registers" service is reserved for setting up the IO Scanning service (see "IO Scanning" section).

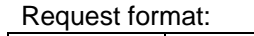

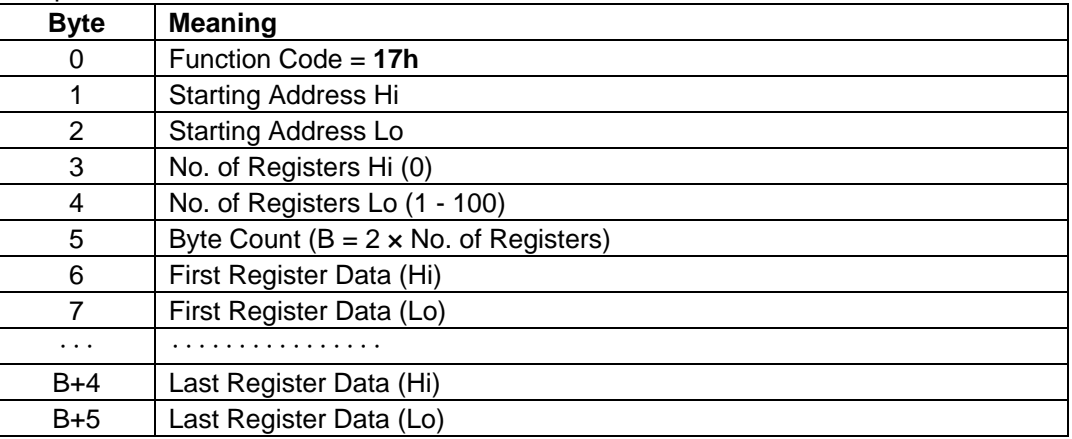

#### Response format:

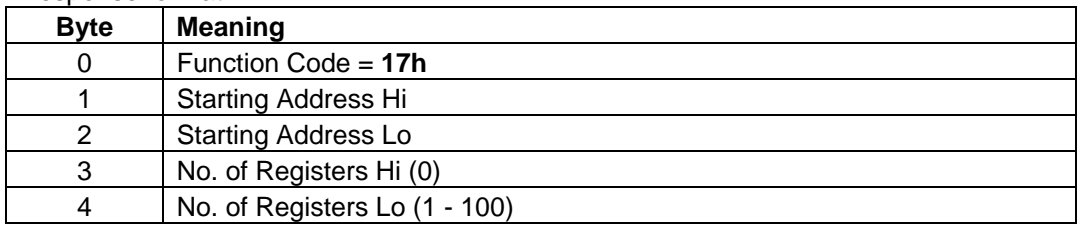

#### Exception response format:

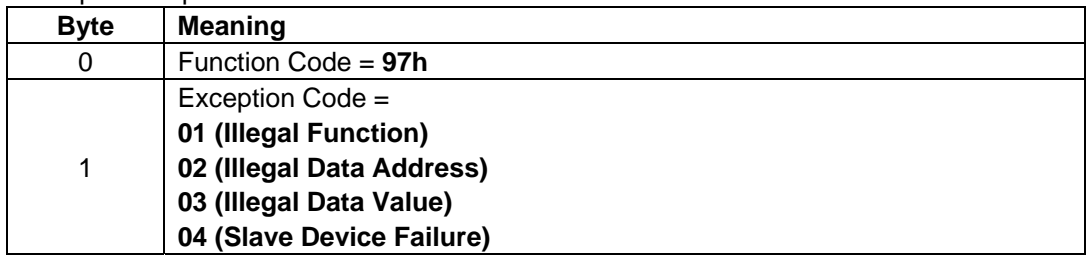

## **Notes**

 As for the EEPROM parameter, first the data is written to RAM, after that the data is written to EEPROM. Some EEPROM parameters cannot be changed during the inverter is running. When write to EEPROM parameter that will change inverter status from stop to run, the inverter must be in the state that it cannot run.

For example: To write to EEPROM, the inverter must open ST-CC. (display shows "OFF") If not, the data is only written to RAM.

- The Life of EEPROM is approximately 100,000 times. Avoid writing a command more than 100,000 times to the same parameter of the Inverter.
- $\nabla$  Please access only parameters in document.

# <span id="page-21-0"></span>**4.8.** "**43 (2B Hex) Read Device Identification" function**

The "Read/Write Multiple Registers" service is reserved for setting up the IO Scanning service (see "IO Scanning" section).

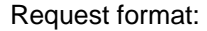

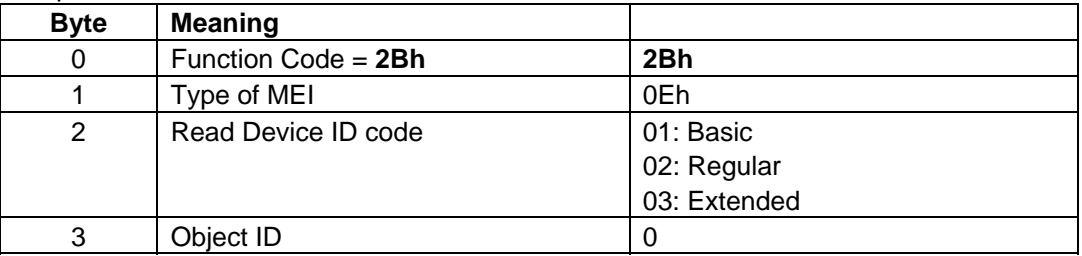

#### Response format:

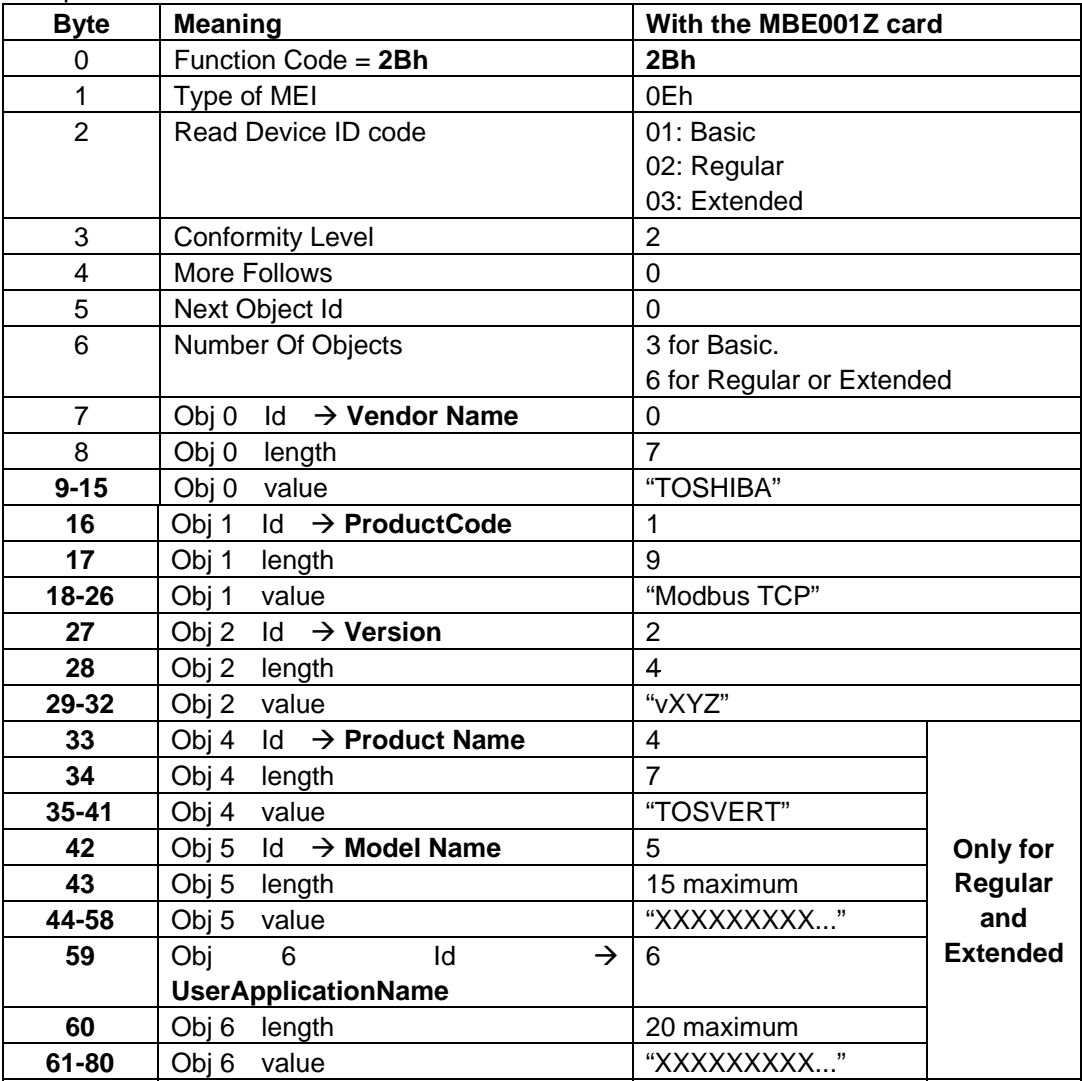

#### Exception response format:

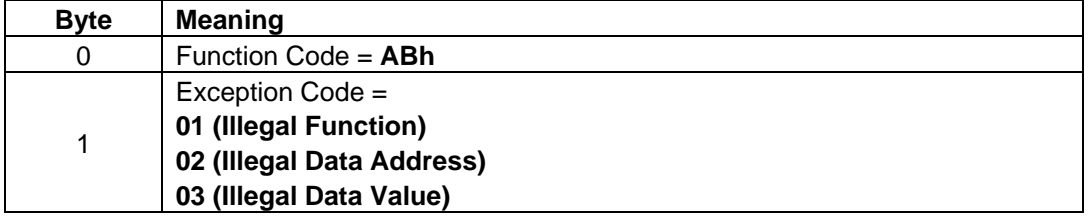

## <span id="page-22-0"></span>**4.9. Parameter data**

It is explanation by the reference method of the list of parameters of the VF-AS1 / VF-PS1 series as follows. For communication purposes, see the parameter list on inverter's instruction manual regarding the communication number, adjustment range and so forth.

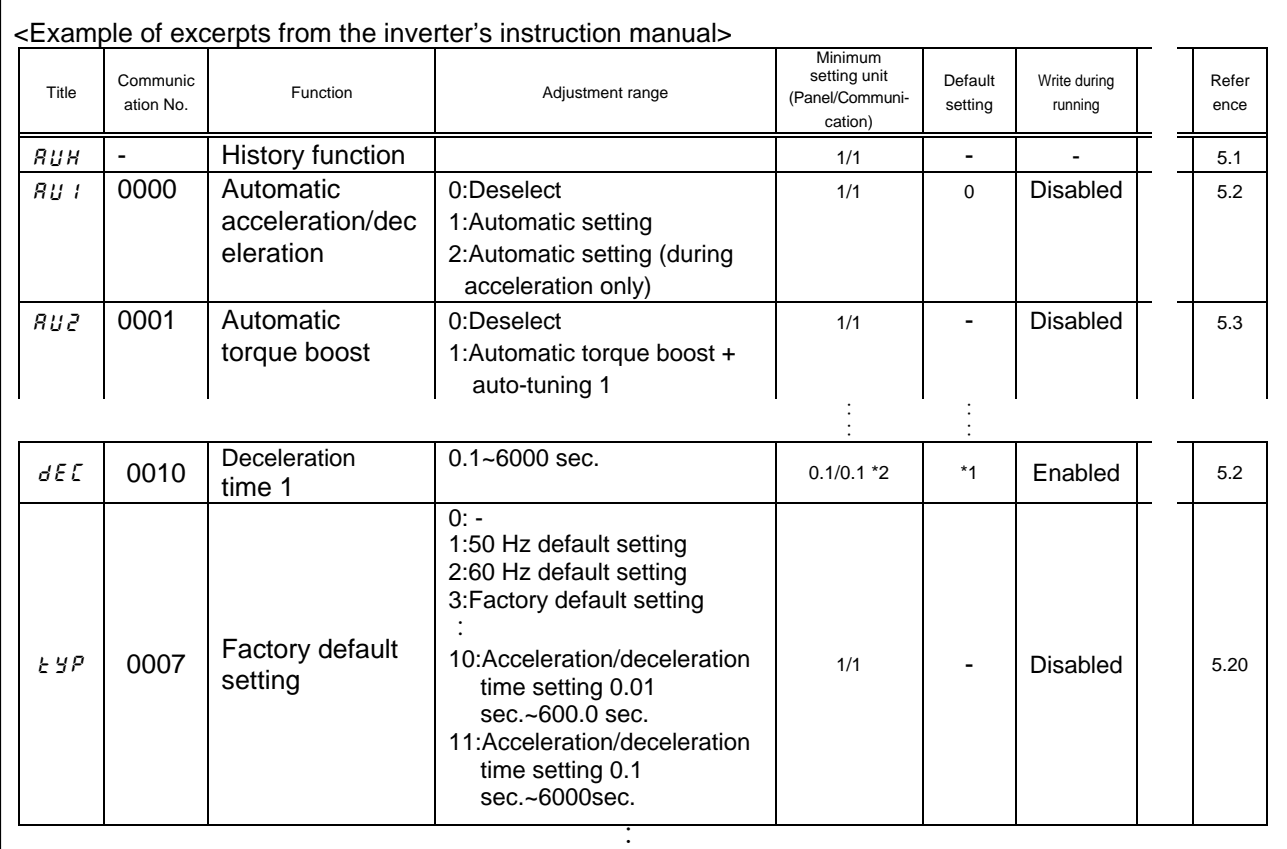

\*1: Default values vary depending on the capacity.

\*2: Changing the parameter  $\angle$  4 P enables to set to 0.01 sec. (adjustment range: 0.01 - 600.0 sec.).

- (1) "Title" means the display on the inverter panel.
- (2) "Communication number" is affixed to each parameter that is necessary for designating the parameter for communication.
- (3) "Adjustment range" means a data range adjustable for a parameter, and the data cannot be written outside the range. The data have been expressed in the decimal notation. For writing the data through the communication function, take the minimum setting unit into consideration, and use hexadecimal system.
- (4) "Minimum setup unit" is the unit of a single data (when the minimum unit is "-", 1 is equal to 1). For example, the "minimum setup unit" of acceleration time ( $H\bar{\xi}E$ ) is 0.01, and 1 is equal to 0.01s. For setting a data to 10 seconds, transmit 03E8h [10÷0.01=1000d=03E8h] by communication.
- (5) Communication numbers "xxxAh" to "xxxFh" don't exist in VF-AS1/VF-PS1. Therefore, these communication numbers are skipped when read or write. For example: When the data of two words is read from ACC(0009h), 000Ah doesn't exist because of this specification. Consequently, in this case ACC(0009h) and DEC(0010h) are read.

# <span id="page-23-1"></span><span id="page-23-0"></span>5. IO Scanning service

## **5.1. Presentation**

The IO Scanning service is used to exchange periodic I/O data between:

- A controller or PLC (IO Scanner).
- Devices (IO Scanning servers).

This exchange is usually performed by implicit services, thus avoiding the need to program the controller (PLC).

The IO Scanner periodically generates the Read/Write Multiple Registers ( $23 = 17$ (Hex)) request.

The IO Scanning service operates if it has been enabled in the PLC and the drive.

The drive parameters assigned to IO Scanning have been selected by default. This assignment can be modified by configuration.

The drive IO Scanning service can also be configured by the Ethernet card Modbus server.

When the IO Scanning service has been enabled in the VF-AS1/VF-PS1 drive:

- A TCP connection is assigned to it.
- The parameters assigned in the periodic variables are exchanged cyclically between the Ethernet card and the drive.
- The parameters assigned to the periodic output variables are reserved for IO Scanning. They cannot be written by other Modbus services, even if the IO Scanner is not sending its periodic output variables.

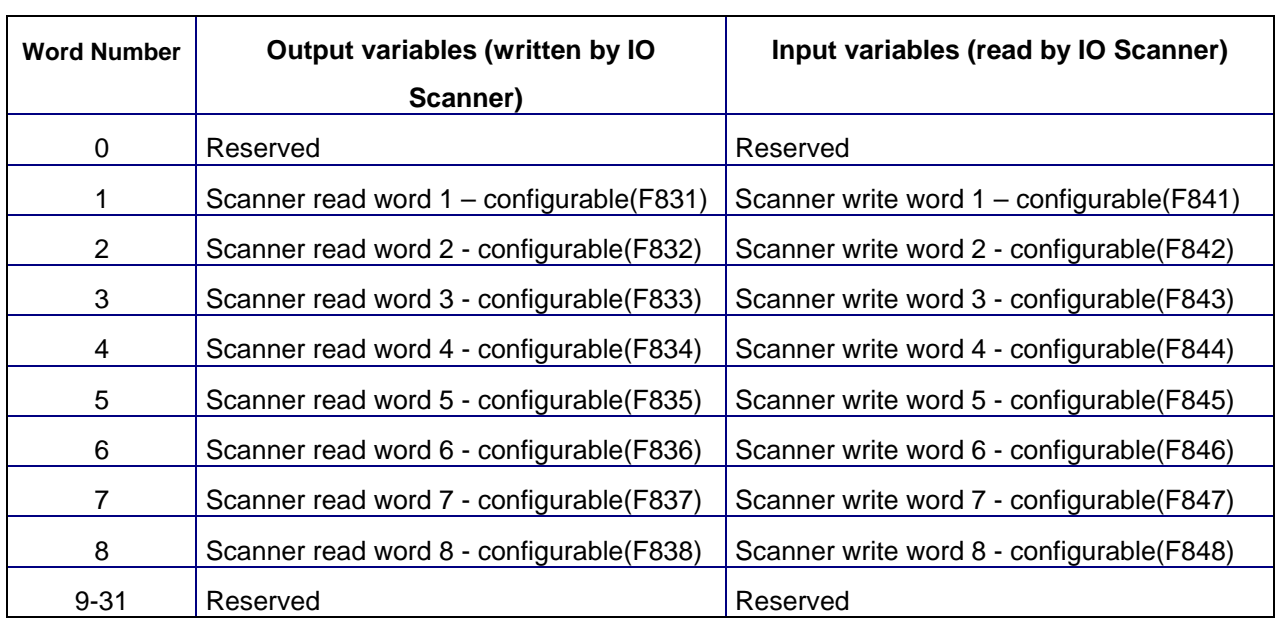

## **5.2. Periodic variables**

It is possible to configure the assignment of periodic variables 1 to 8. Please refer to "parameter" about configurable.

# <span id="page-24-0"></span>6. Example of the setup with PL7

It is an example of the setup using PLC (PL7) made by Schneider electric as follows.

## **6.1. Defining the hardware configuration**

Configure an Ethernet module, then configure the module so that it can communicate with the drive. The example shows a TSX Premium PLC equipped with a TSX ETY5102 module.

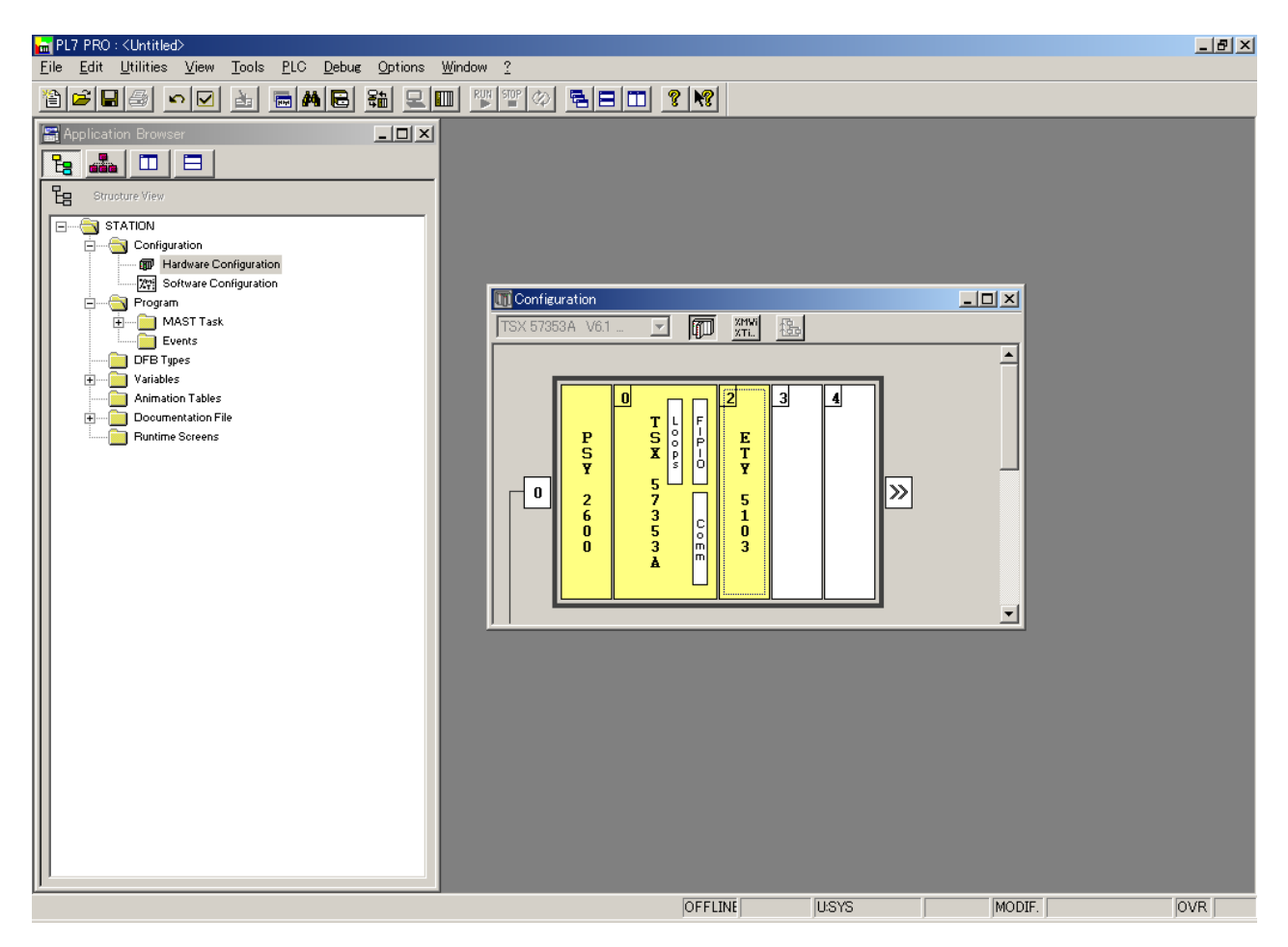

## <span id="page-25-0"></span>**6.2. BOOTP configuration**

The BOOTP server function consists of allocating BOOTP clients their IP addresses. The activation conditions for the drive BOOTP client are described in the "Configuration - IP Addresses" section.

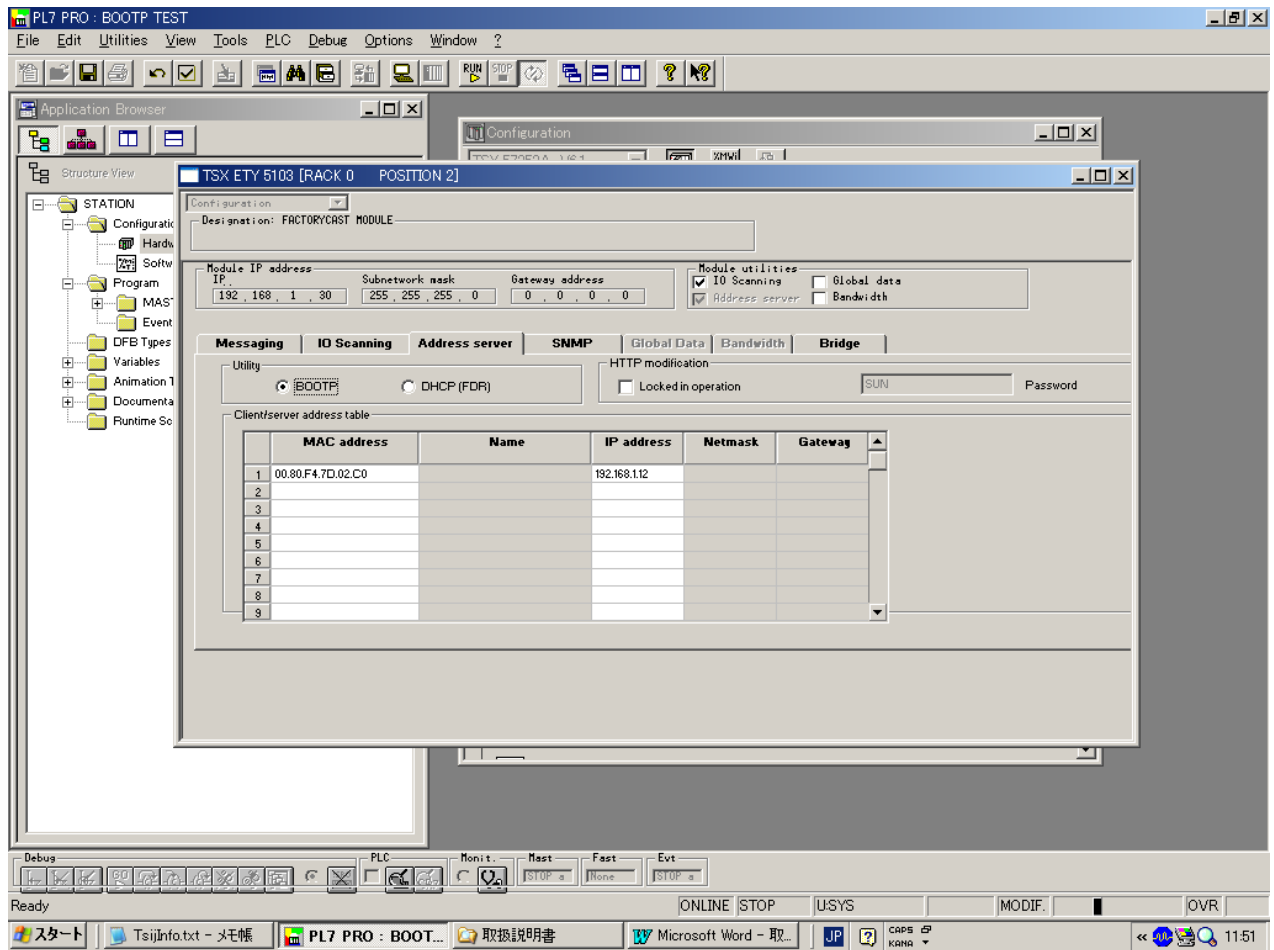

This window is used to configure the BOOTP server.

The drive MAC address is given on a label attached to its MBE001Z Ethernet card. The IP address assigned to the drive must be entered in the table against the MAC address. In this example, the Ethernet card MAC address is 00.80.F4.7D.02.C0, and its IP address

is 192.168.1.12.

Each line in the "Table of supplied addresses" can accept both the MAC and IP addresses of a BOOTP client.

## <span id="page-26-0"></span>**6.3. Configuring Modbus messaging**

To use Modbus messaging in PL7, the "IP address", "Subnet mask" and "Gateway address" parameters must be configured in the "Messaging" tab in the PLC Ethernet module configuration screen.

Data entered in the "Connection configuration" box is used to manage the PLC Modbus messaging service, but has no effect on IO Scanning which is an independent service.

Example:

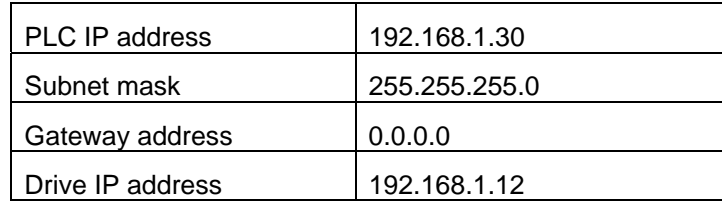

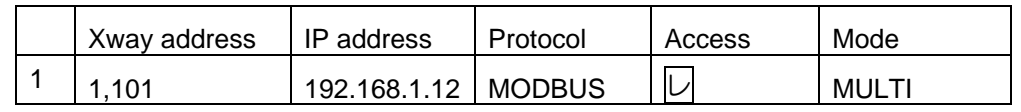

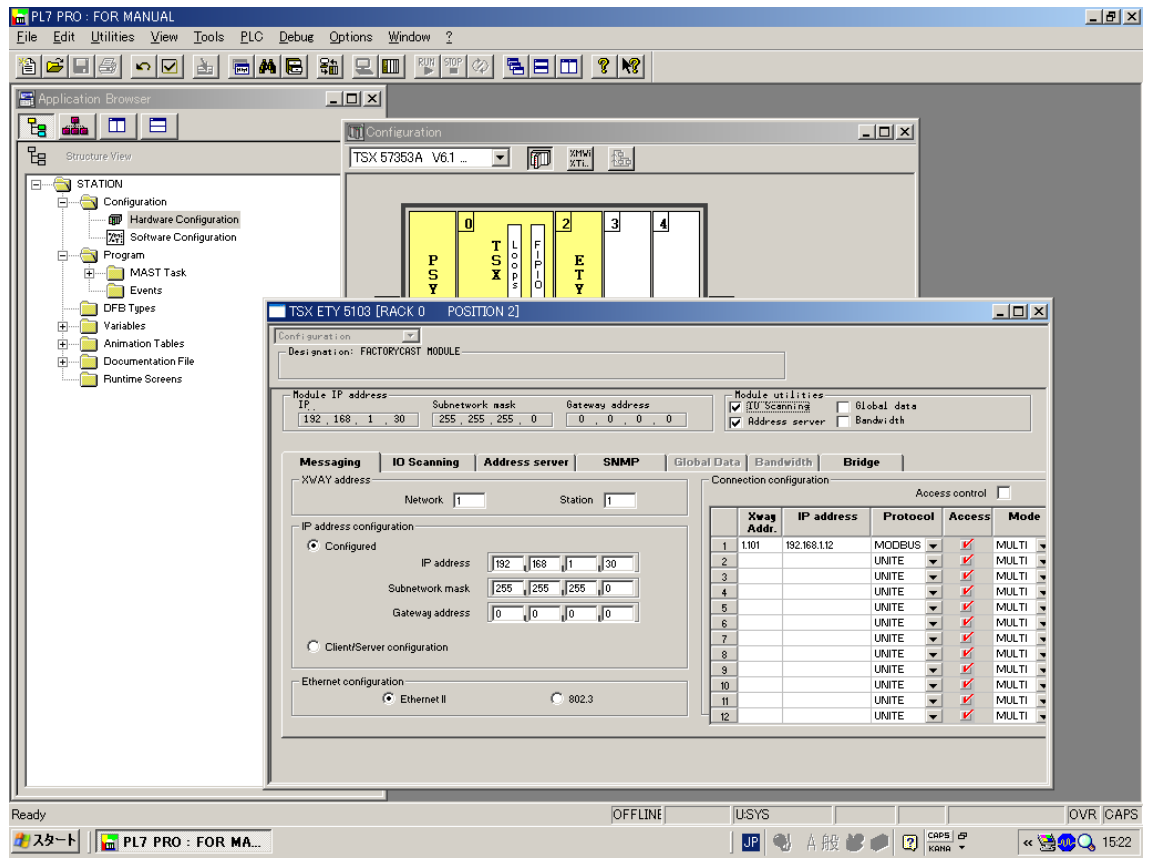

## <span id="page-27-0"></span>**6.4. Configuring periodic variables**

This window is used to configure the IO Scanning function, described in the IO Scanning Service section on page [23.](#page-23-1)

Example:

- •The periodic variables of the drive at IP address 192.168.1.12 are associated with PLC data words.
- •The drive periodic output variables (control) are associated with the 32 words (WR count) starting at PLC address %MW550 (Write Ref.).
- •The drive periodic input variables (monitoring) are associated with the 32 words (RD count) starting at PLC address %MW500 (Read Ref.).

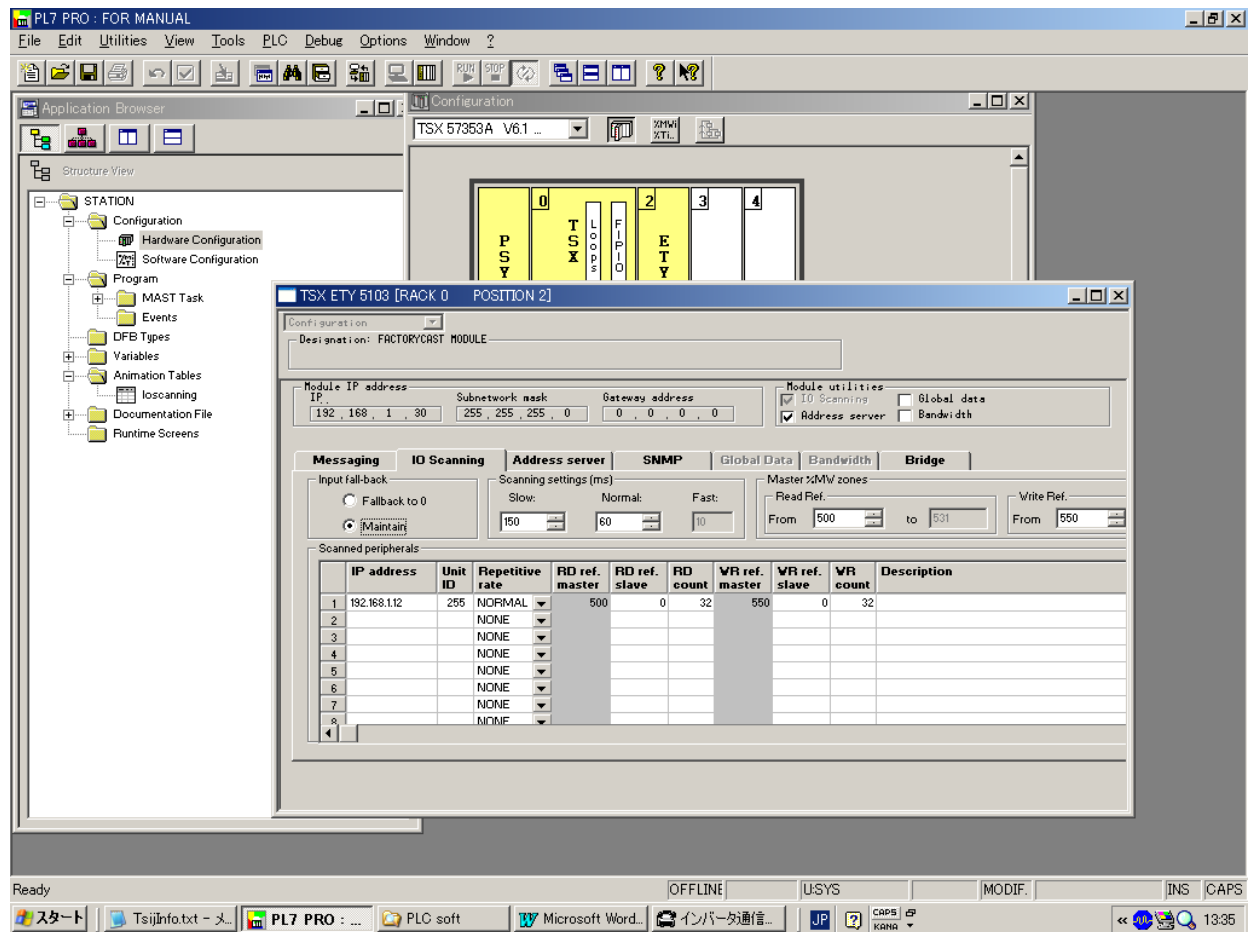

The addresses for the PLC %MW words correspond to the configuration in the previous example.

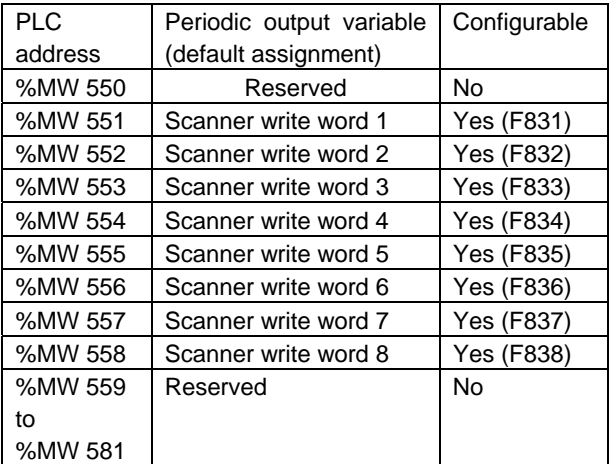

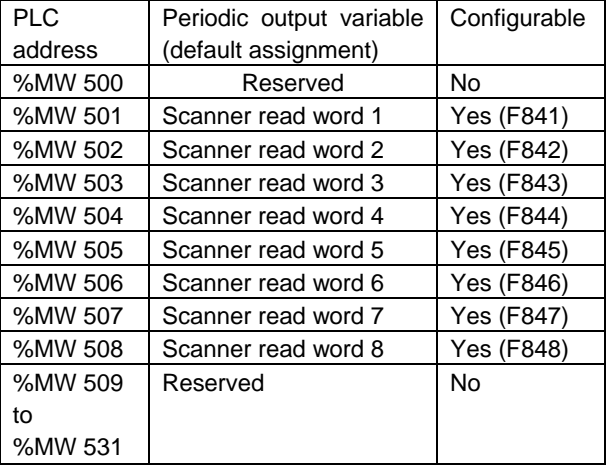

# <span id="page-28-0"></span>7. Command & Setpoint selection (Local/Remote)

Indication to display Local/Remote mode is on the inverter unit (Refer to the inverter instruction manual for details). Modbus TCP option command and setpoint are activated on Remote mode.

Inverters have some switches to select the command and setpoint location. Following figure shows the diagram. Refer to the inverter instruction manual for the parameter in detail.

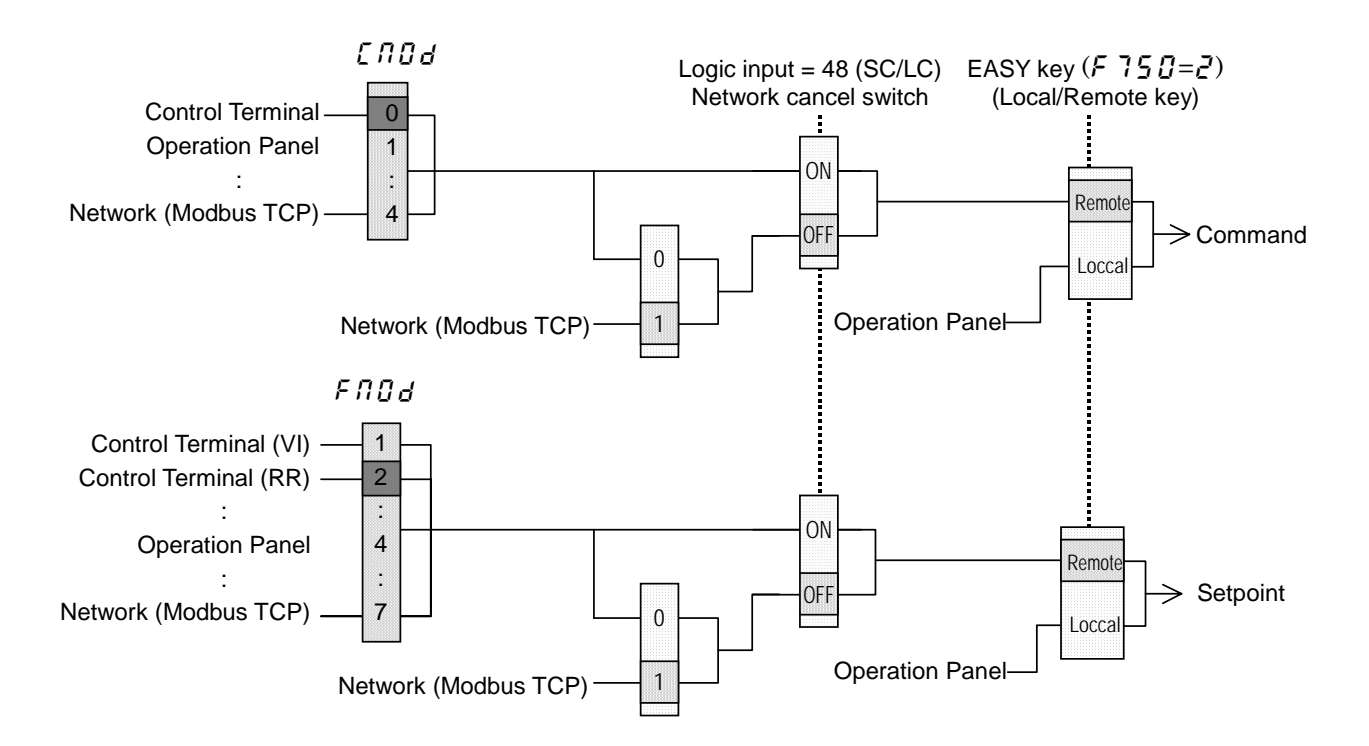

The example below shows how to configure the VF-AS1/PS1 for local/remote operation.

F terminal.....................Operating command

R terminal ......................Modbus TCP local/remote (Terminal in this example) switching

RR/S4 terminal..........Operation frequency command

#### <Wiring>

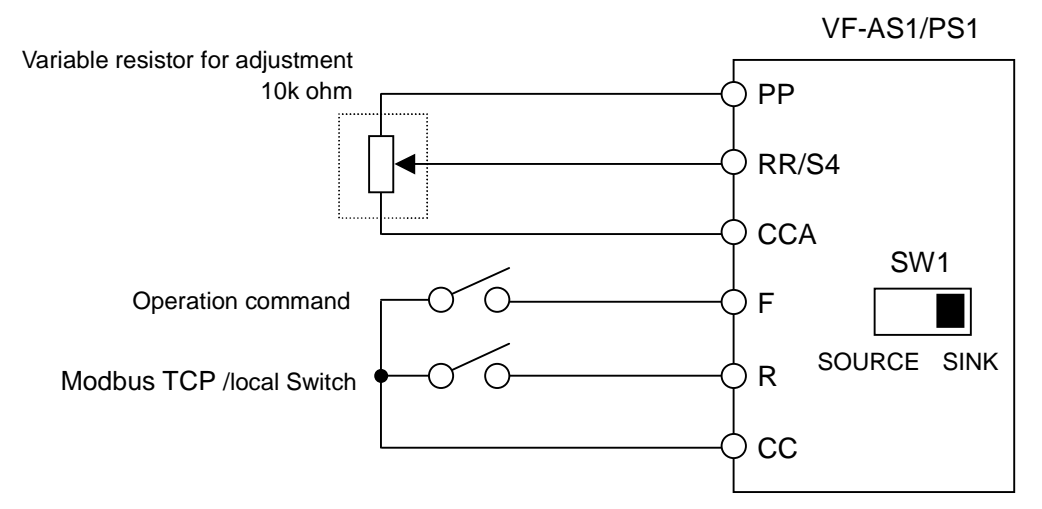

<Parameter setting>

- $[$   $[$   $[$   $]$  $]$  $d$  (Command mode selection) = 0 (Terminal board)
- $F \cap G$  (Frequency setting mode selection 1) = 2 (RR/S4)
- $F \mid I_2$  (Input terminal selection 2 (R)) = 48 (Remote/Local control)

<Operation>

R-CC terminal open: VF-AS1/PS1 is controlled as a slave device of The Modbus TCP.

R-CC terminal closed:

F-CC terminal short to RUN

F-CC terminal open to STOP

Output frequency is set up by the RR/S4 signal input.

#### (Note)

When the local(HAND) / remote key ( $F75B=2$ ) is chosen as EASY key selection and the EASY key lamp of an inverter front panel is on, priority is most given to operation by a panel. (Refer to the inverter instruction manual for details).

Note that the HAND mode of the panel has priority over FLN local control.

# <span id="page-30-0"></span>8. Unusual diagnosis

The VF-AS1/PS1 is able to install two kind options. The option error message is depended on the position of the option under or panel side.

## **8.1. Option error**

The error message is displayed when there is hardware error, software error or lose of connection of wire.

When an option and a combination of the inverter are bad, it is displayed. Please use VF-AS1 after V150 or VF-PS1 after V650.

■Display of trip information

 $\mathcal{E}$  -  $\mathcal{E}$   $\mathcal{F}$  (Error code : 55) : Add-on option 1 error (This error is displayed at the time the bottom side option has an error or only one option is installed and has an error.)

 $E - 24$  (Error code : 56) : Add-on option 2 error

(This error is displayed at the time the two-units are installed and the upper side option has an error.)

## **8.2. Disconnection error of network cable**

When network trouble occurred by disconnection etc, the inverter does emergency stop with the following indication when the Time Out on Modbus Communication parameter  $(F594)$  is set, and it was set in  $(F851 = 4)$ .

■Display of trip information

.

 $\mathcal{E} \subset \mathcal{E}$  (Error code : 27) : Communication error